## **OsmoBTS VTY Reference**

**osmo-bts-octphy**

Copyright © 2020

This work is copyright by sysmocom - s.f.m.c. GmbH. All rights reserved.

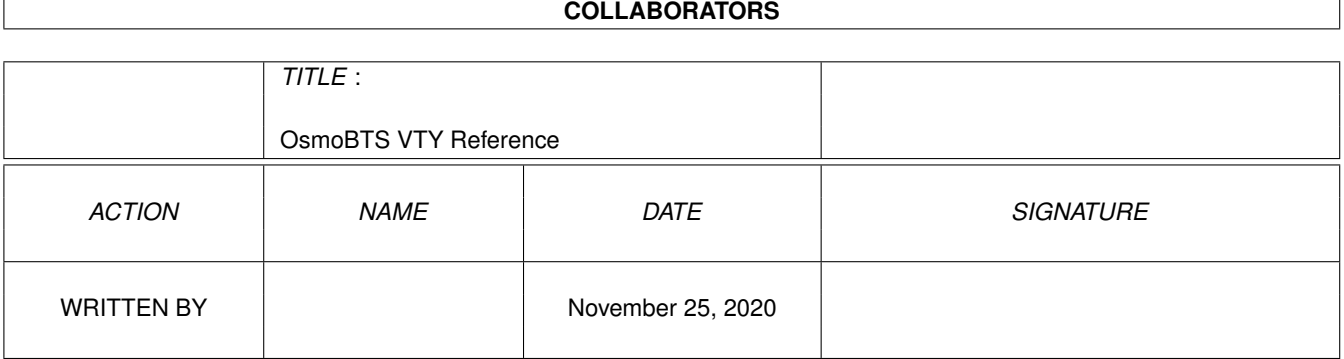

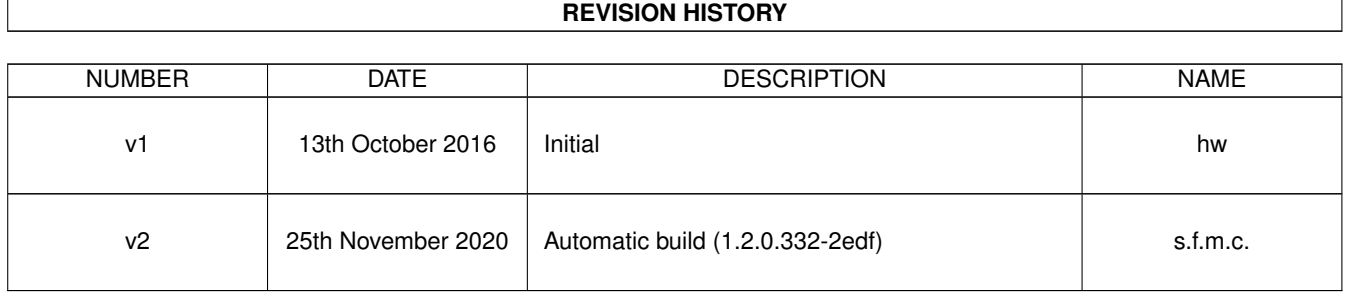

## **Contents**

## [1](#page-11-0) VTY reference 1 and 1 and 1 and 1 and 1 and 1 and 1 and 1 and 1 and 1 and 1 and 1 and 1 and 1 and 1 and 1 and 1 and 1 and 1 and 1 and 1 and 1 and 1 and 1 and 1 and 1 and 1 and 1 and 1 and 1 and 1 and 1 and 1 and 1 and 1 1.1 Common Commands . . . . . . . . . . . . . . . . . . . . . . . . . . . . . . . . . . . . . . . . . . . . . . . . . [1](#page-11-1) 1.1.1 end . . . . . . . . . . . . . . . . . . . . . . . . . . . . . . . . . . . . . . . . . . . . . . . . . . . . . . [2](#page-12-0) 1.1.2 exit . . . . . . . . . . . . . . . . . . . . . . . . . . . . . . . . . . . . . . . . . . . . . . . . . . . . . . [2](#page-12-1) 1.1.3 help . . . . . . . . . . . . . . . . . . . . . . . . . . . . . . . . . . . . . . . . . . . . . . . . . . . . . . [2](#page-12-2) 1.1.4 list [with-flags] . . . . . . . . . . . . . . . . . . . . . . . . . . . . . . . . . . . . . . . . . . . . . . . . [2](#page-12-3) 1.1.5 show running-config . . . . . . . . . . . . . . . . . . . . . . . . . . . . . . . . . . . . . . . . . . . . . [3](#page-13-0) 1.1.6 show vty-attributes . . . . . . . . . . . . . . . . . . . . . . . . . . . . . . . . . . . . . . . . . . . . . . [3](#page-13-1) 1.1.7 show vty-attributes (application|library|global) . . . . . . . . . . . . . . . . . . . . . . . . . . . . . . . [3](#page-13-2) 1.1.8 write . . . . . . . . . . . . . . . . . . . . . . . . . . . . . . . . . . . . . . . . . . . . . . . . . . . . . [4](#page-14-0) 1.1.9 write file [PATH] . . . . . . . . . . . . . . . . . . . . . . . . . . . . . . . . . . . . . . . . . . . . . . . [4](#page-14-1) 1.1.10 write memory . . . . . . . . . . . . . . . . . . . . . . . . . . . . . . . . . . . . . . . . . . . . . . . . . [4](#page-14-2) 1.1.11 write terminal . . . . . . . . . . . . . . . . . . . . . . . . . . . . . . . . . . . . . . . . . . . . . . . . . [4](#page-14-3) 1.2 view . . . . . . . . . . . . . . . . . . . . . . . . . . . . . . . . . . . . . . . . . . . . . . . . . . . . . . . . . . [5](#page-15-0) 1.2.1 enable [expert-mode] . . . . . . . . . . . . . . . . . . . . . . . . . . . . . . . . . . . . . . . . . . . . . [5](#page-15-1) 1.2.2 logging color (0|1) . . . . . . . . . . . . . . . . . . . . . . . . . . . . . . . . . . . . . . . . . . . . . . [5](#page-15-2) 1.2.3 logging disable . . . . . . . . . . . . . . . . . . . . . . . . . . . . . . . . . . . . . . . . . . . . . . . . [5](#page-15-3) 1.2.4 logging enable . . . . . . . . . . . . . . . . . . . . . . . . . . . . . . . . . . . . . . . . . . . . . . . . [6](#page-16-0) 1.2.5 logging filter all (0|1) . . . . . . . . . . . . . . . . . . . . . . . . . . . . . . . . . . . . . . . . . . . . . [6](#page-16-1) 1.2.[6](#page-16-2) logging filter 11-sapi (unknownlagch|bcch|cbch|facch/f|facch/h|fcch|idle|nch|pac... . . . . . . . . . . . . . 6 1.2.7 logging level (rslloml|rll|rr|meas|pag|l1c|l1p|dsp|pcu|ho|trx|loop|abis|rtp|sum|... . . . . . . . . . . . . . . [8](#page-18-0) 1.2.8 logging level force-all (debug|info|notice|error|fatal) . . . . . . . . . . . . . . . . . . . . . . . . . . . . [11](#page-21-0) 1.2.9 logging level set-all (debug|info|notice|error|fatal) . . . . . . . . . . . . . . . . . . . . . . . . . . . . . . [11](#page-21-1) 1.2.10 logging print category (0|1) . . . . . . . . . . . . . . . . . . . . . . . . . . . . . . . . . . . . . . . . . . [12](#page-22-0) 1.2.11 logging print category-hex (0|1) . . . . . . . . . . . . . . . . . . . . . . . . . . . . . . . . . . . . . . . [12](#page-22-1) 1.2.12 logging print extended-timestamp (0|1) . . . . . . . . . . . . . . . . . . . . . . . . . . . . . . . . . . . [13](#page-23-0) 1.2.13 logging print file (0|1|basename) [last] . . . . . . . . . . . . . . . . . . . . . . . . . . . . . . . . . . . . [13](#page-23-1) 1.2.14 logging print level (0|1) . . . . . . . . . . . . . . . . . . . . . . . . . . . . . . . . . . . . . . . . . . . . [14](#page-24-0) 1.2.15 logging set-log-mask MASK . . . . . . . . . . . . . . . . . . . . . . . . . . . . . . . . . . . . . . . . . [14](#page-24-1) 1.2.16 logging timestamp (0|1) . . . . . . . . . . . . . . . . . . . . . . . . . . . . . . . . . . . . . . . . . . . [14](#page-24-2)

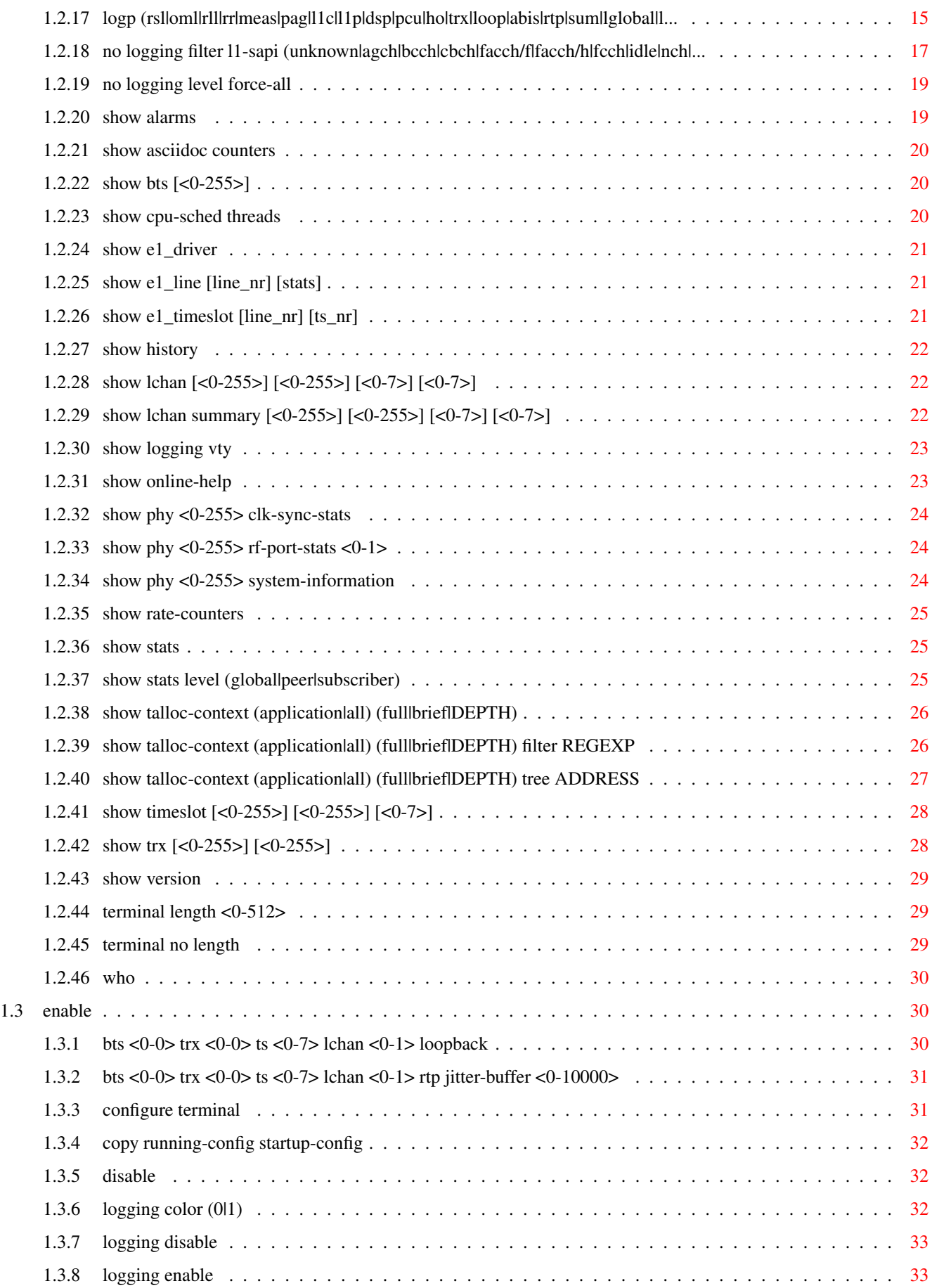

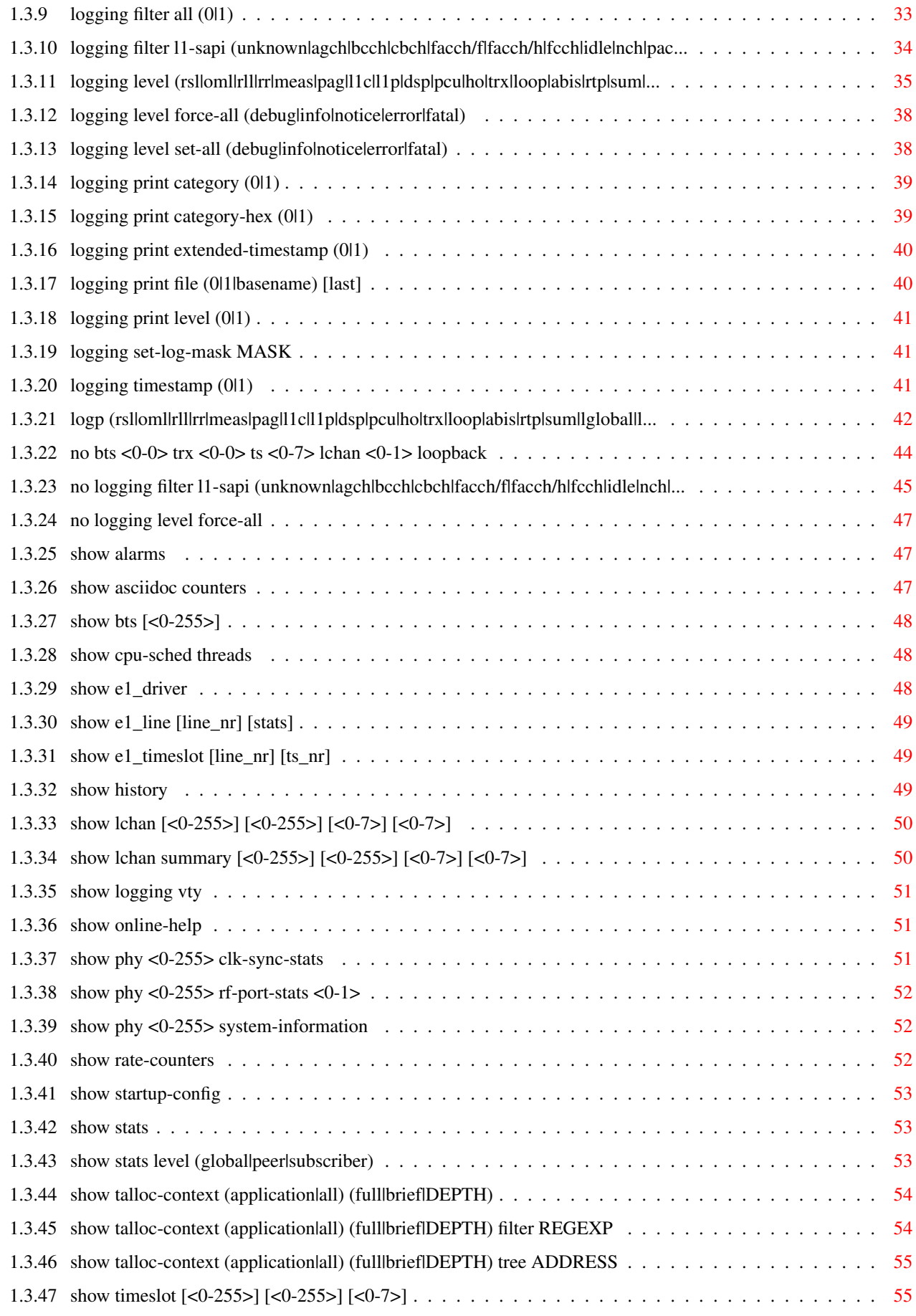

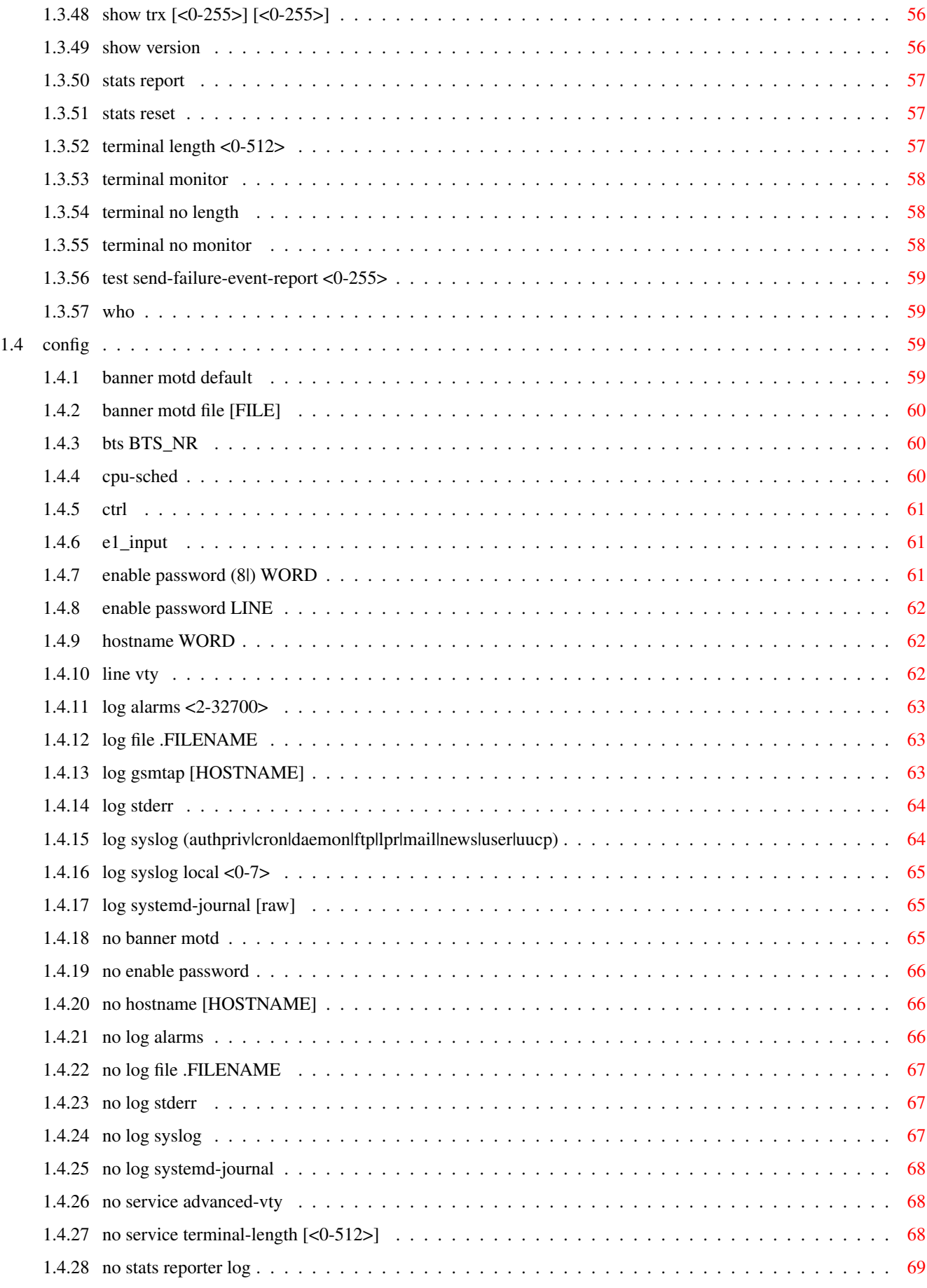

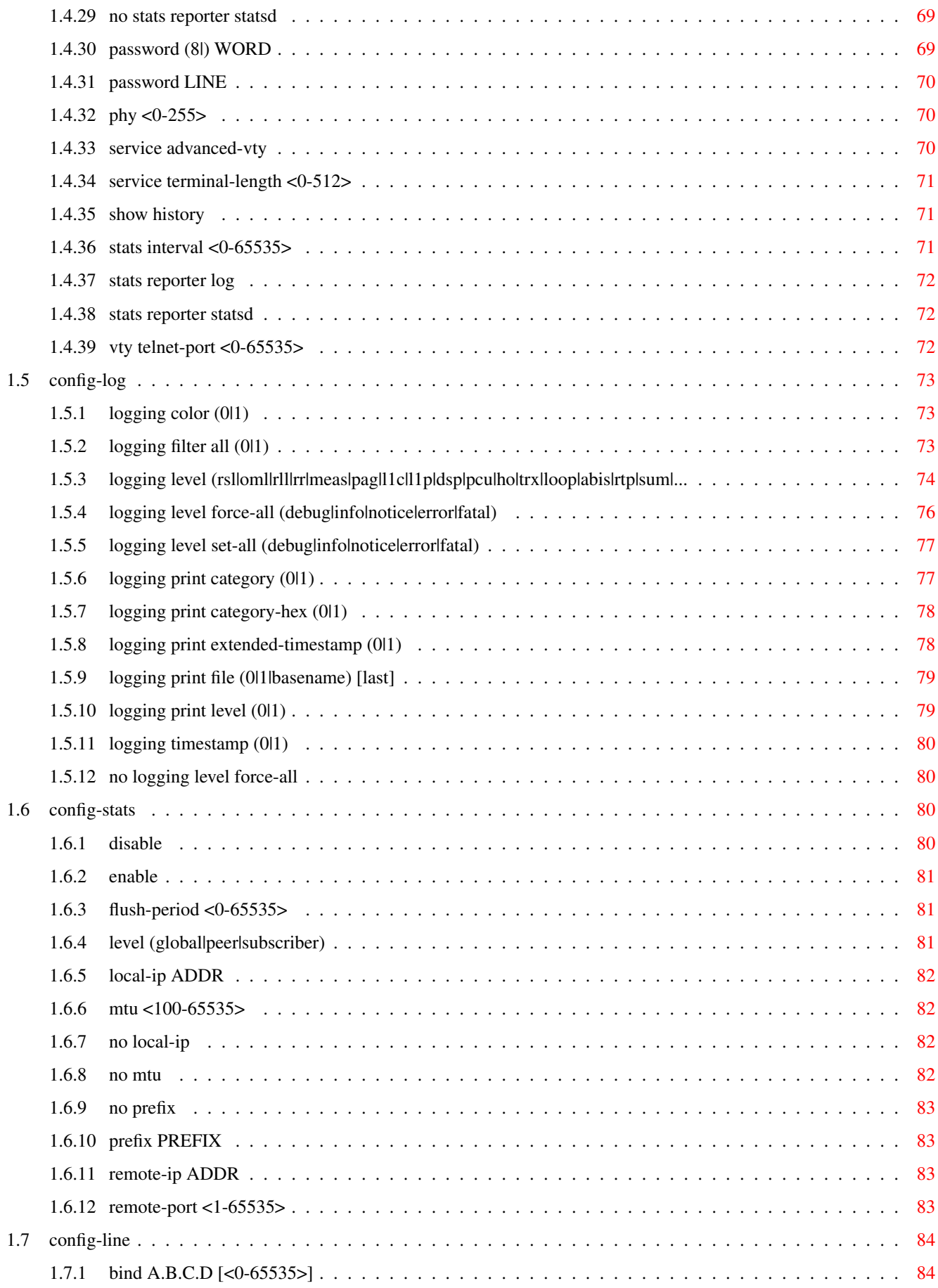

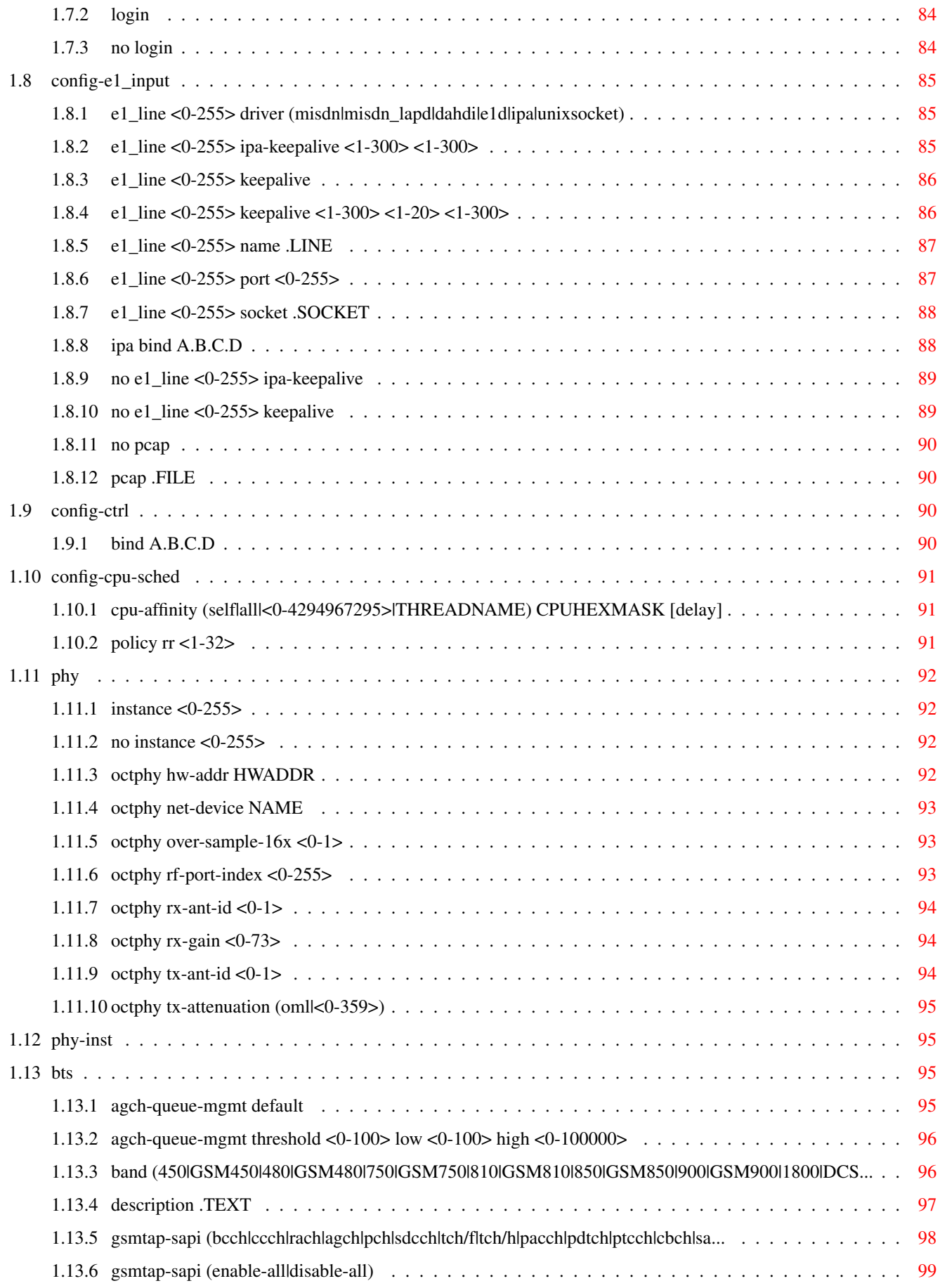

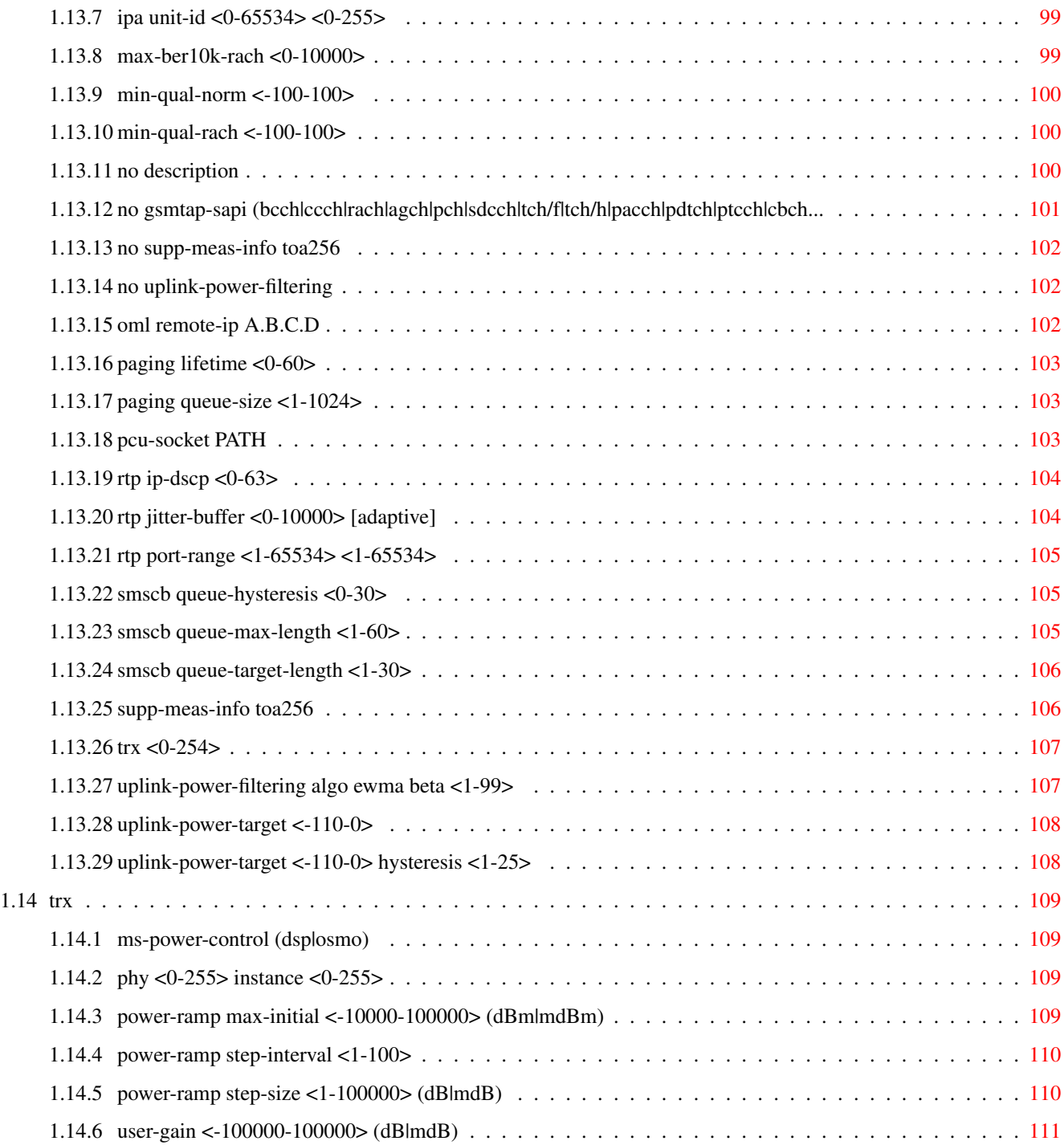

## **List of Tables**

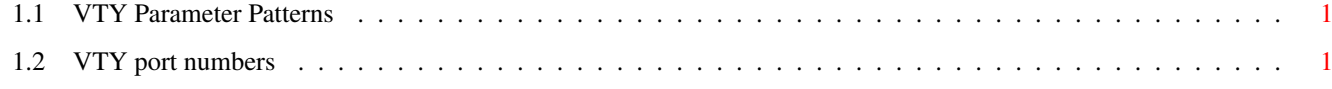

## <span id="page-11-0"></span>**Chapter 1**

## **VTY reference**

The Virtual Tele Type (VTY) has the concept of nodes and commands. This chapter lists all nodes and the commands that are available within the node. Each command can consist out of several words followed by a variable number of parameters. There are common patterns for the parameters, these include IPv4 addresses, number ranges, a word, a line of text and choice. The following will explain the commonly used patterns.

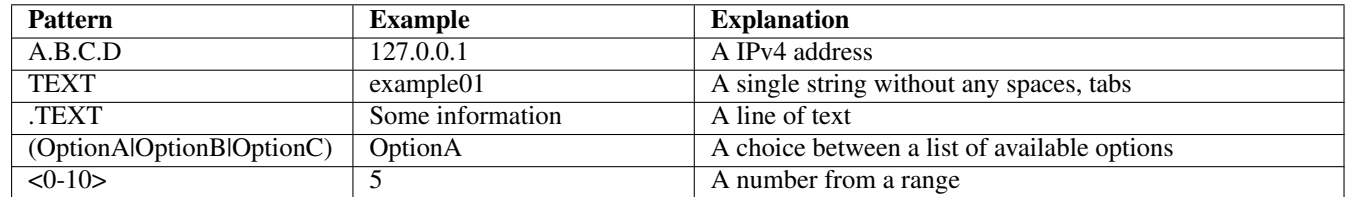

#### Table 1.1: VTY Parameter Patterns

<span id="page-11-2"></span>The application is configured through the VTY. For configuring a system one needs to enter the enable node and then enter the configure terminal command. Then the configuration can be made according to the available commands. After the system has been configured one can use the write command to write the new configuration to the configuration file. The new file will be used after the application has been restarted.

The following table lists the TCP port numbers of the VTY for the various Osmocom GSM related programs as used on sysmocom products:

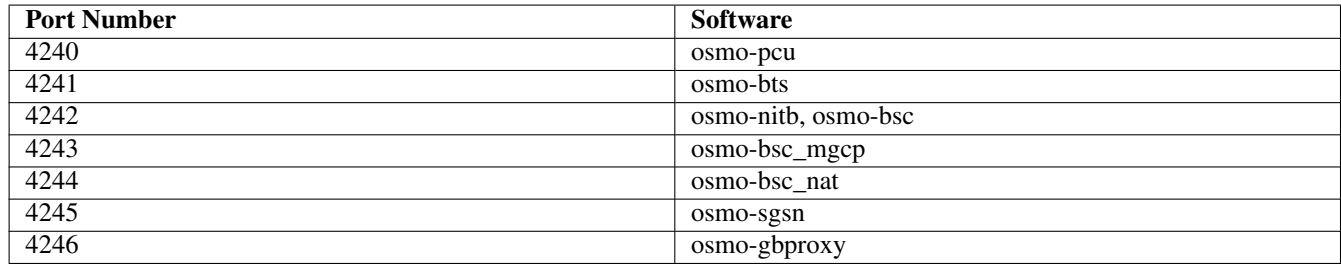

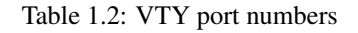

## <span id="page-11-3"></span><span id="page-11-1"></span>**1.1 Common Commands**

These commands are available on all VTY nodes. They are listed here only once, to unclutter the VTY reference.

## <span id="page-12-0"></span>**1.1.1 end**

Command

end

#### Parameters

#### end

End current mode and change to enable mode.

## <span id="page-12-1"></span>**1.1.2 exit**

#### Command

exit

#### Parameters

exit

Exit current mode and down to previous mode

## <span id="page-12-2"></span>**1.1.3 help**

#### Command

help

Parameters

help

Description of the interactive help system

## <span id="page-12-3"></span>**1.1.4 list [with-flags]**

#### Command

list [with-flags]

#### Parameters

list

Print command list

## [with-flags]

Also print the VTY attribute flags

### <span id="page-13-0"></span>Command

```
show running-config
```
#### Parameters

show

Show running system information

running-config

running configuration

## <span id="page-13-1"></span>**1.1.6 show vty-attributes**

Command

show vty-attributes

#### Parameters

show

Show running system information

vty-attributes

List of VTY attributes

## <span id="page-13-2"></span>**1.1.7 show vty-attributes (application|library|global)**

Command

```
show vty-attributes (application|library|global)
```
#### Parameters

show

Show running system information

vty-attributes

List of VTY attributes

application

Application specific attributes only

library

Library specific attributes only

global

Global attributes only

## <span id="page-14-0"></span>**1.1.8 write**

Command

write

#### Parameters

write

Write running configuration to memory, network, or terminal

## <span id="page-14-1"></span>**1.1.9 write file [PATH]**

#### Command

write file [PATH]

#### Parameters

#### write

Write running configuration to memory, network, or terminal

file

Write to configuration file

#### [PATH]

Set file path to store the config, or replace if already exists

## <span id="page-14-2"></span>**1.1.10 write memory**

#### Command

write memory

#### Parameters

write

Write running configuration to memory, network, or terminal

memory

Write configuration to the file (same as write file)

## <span id="page-14-3"></span>**1.1.11 write terminal**

## Command

write terminal

#### Parameters

write

Write running configuration to memory, network, or terminal

terminal

Write to terminal

## <span id="page-15-0"></span>**1.2 view**

The view node is the default node when connecting to the VTY interface. This node does not require any additional permission and allows to introspect the application.

## <span id="page-15-1"></span>**1.2.1 enable [expert-mode]**

## Command

```
enable [expert-mode]
```
Parameters

enable

Turn on privileged mode command

[expert-mode]

Enable the expert mode (show hidden commands)

## <span id="page-15-2"></span>**1.2.2 logging color (0|1)**

Command

logging color (0|1)

Parameters

logging

Configure logging

color

Configure color-printing for log messages

0

Don't use color for printing messages

1

Use color for printing messages

## <span id="page-15-3"></span>**1.2.3 logging disable**

#### Command

logging disable

Parameters

logging

Configure logging

disable

Disables logging to this vty

## <span id="page-16-0"></span>**1.2.4 logging enable**

This command is required to make logging commands available on the telnet VTY.

Command

logging enable

#### Parameters

logging

Configure logging

enable

Enables logging to this vty

## <span id="page-16-1"></span>**1.2.5 logging filter all (0|1)**

Disable/enable general log output on a given target. Typically, 'logging filter all 1' allows to see the usual log output on a given target. Setting to '0' can be useful when logging to the telnet VTY console: mute all log output to allow typing VTY commands on the telnet prompt without interference from log output; 'logging filter all 1' then re-enables logging in the same log output configuration as before. Some applications provide more specific filters, e.g. to log a given IMSI only. To employ such filters, set 'logging filter all 0' to disable general logging, and then enable a more specific filter instead.

#### Command

```
logging filter all (0|1)
```
#### Parameters

logging

Configure logging

#### filter

Filter log messages

## all

Do you want to log all messages?

#### 0

Only print messages matched by other filters

1

Bypass filter and print all messages

## <span id="page-16-2"></span>**1.2.6 logging filter l1-sapi (unknown|agch|bcch|cbch|facch/f|facch/h|fcch|idle|nch|pac...**

#### Command

logging filter l1-sapi (unknown|agch|bcch|cbch|facch/f|facch/h|fcch|idle|nch|pacch| ← pagch|pbcch|pch|pdtch|pnch|ppch|prach|ptcch|rach|sacch|sch|sdcch|tch/f|tch/h)

```
Parameters
logging
    Configure logging
filter
   Filter log messages
l1-sapi
   L1 SAPI
unknown
    UNKNOWN
agch
    AGCH
bcch
    BCCH
cbch
   CBCH
facch/f
   FACCH/F
facch/h
    FACCH/H
fcch
    FCCH
idle
    IDLE
nch
   NCH
pacch
   PACCH
pagch
   PAGCH
pbcch
   PBCCH
pch
   PCH
pdtch
   PDTCH
pnch
    PNCH
ppch
    PPCH
```
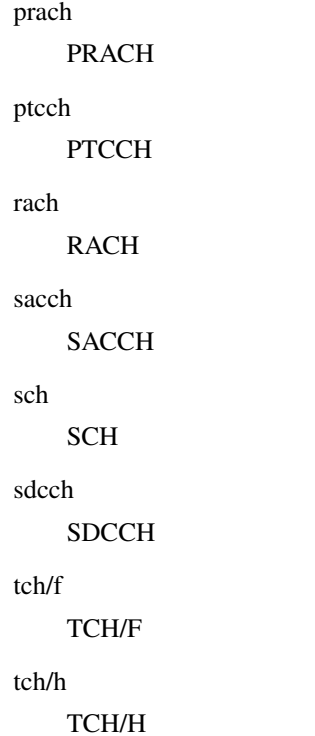

## <span id="page-18-0"></span>**1.2.7 logging level (rsl|oml|rll|rr|meas|pag|l1c|l1p|dsp|pcu|ho|trx|loop|abis|rtp|sum|...**

Command

```
logging level (rsl|oml|rll|rr|meas|pag|l1c|l1p|dsp|pcu|ho|trx|loop|abis|rtp|sum|lglobal ←-
   |llapd|linp|lmux|lmi|lmib|lsms|lctrl|lgtp|lstats|lgsup|loap|lss7|lsccp|lsua|lm3ua| ←-
   lmgcp|ljibuf|lrspro|lns) (debug|info|notice|error|fatal)
```
Parameters

logging

Configure logging

level

Set the log level for a specified category

rsl

A-bis Radio Siganlling Link (RSL)

#### oml

A-bis Network Management / O&M (NM/OML)

## rll

A-bis Radio Link Layer (RLL)

## rr

Layer3 Radio Resource (RR)

meas

Radio Measurement Processing

pag

 $11c$ 

 $11p$ 

dsp

pcu

ho

trx

loop

abis

# Paging Subsystem Layer 1 Control (MPH) Layer 1 Primitives (PH) DSP Trace Messages PCU interface Handover TRX interface Control loops A-bis Intput Subsystem Realtime Transfer Protocol

#### sum

rtp

DSUM

#### lglobal

Library-internal global log family

## llapd

LAPD in libosmogsm

## linp

A-bis Intput Subsystem

#### lmux

A-bis B-Subchannel TRAU Frame Multiplex

#### lmi

A-bis Input Driver for Signalling

#### lmib

A-bis Input Driver for B-Channels (voice)

## lsms

Layer3 Short Message Service (SMS)

#### lctrl

Control Interface

lgtp

lstats

lgsup

loap

lss7

lsccp

lsua

## GPRS GTP library Statistics messages and logging Generic Subscriber Update Protocol Osmocom Authentication Protocol libosmo-sigtran Signalling System 7 libosmo-sigtran SCCP Implementation libosmo-sigtran SCCP User Adaptation lm3ua libosmo-sigtran MTP3 User Adaptation lmgcp libosmo-mgcp Media Gateway Control Protocol

ljibuf

libosmo-netif Jitter Buffer

#### lrspro

Remote SIM protocol

#### lns

GPRS NS layer

#### debug

Log debug messages and higher levels

## info

Log informational messages and higher levels

#### notice

Log noticeable messages and higher levels

#### error

Log error messages and higher levels

#### fatal

Log only fatal messages

## <span id="page-21-0"></span>**1.2.8 logging level force-all (debug|info|notice|error|fatal)**

#### Command

logging level force-all (debug|info|notice|error|fatal)

#### Parameters

#### logging

Configure logging

#### level

Set the log level for a specified category

### force-all

Globally force all logging categories to a specific level. This is released by the 'no logging level force-all' command. Note: any 'logging level <category> <level>' commands will have no visible effect after this, until the forced level is released.

#### debug

Log debug messages and higher levels

#### info

Log informational messages and higher levels

#### notice

Log noticeable messages and higher levels

#### error

Log error messages and higher levels

#### fatal

Log only fatal messages

## <span id="page-21-1"></span>**1.2.9 logging level set-all (debug|info|notice|error|fatal)**

#### Command

logging level set-all (debug|info|notice|error|fatal)

#### Parameters

#### logging

Configure logging

#### level

Set the log level for a specified category

#### set-all

Once-off set all categories to the given log level. There is no single command to take back these changes -- each category is set to the given level, period.

#### debug

Log debug messages and higher levels

#### info

Log informational messages and higher levels

#### notice

Log noticeable messages and higher levels

#### error

Log error messages and higher levels

#### fatal

Log only fatal messages

## <span id="page-22-0"></span>**1.2.10 logging print category (0|1)**

## Command

logging print category (0|1)

### Parameters

logging

Configure logging

#### print

Log output settings

#### category

Configure log message

#### $\theta$

Don't prefix each log message

#### 1

Prefix each log message with category/subsystem name

## <span id="page-22-1"></span>**1.2.11 logging print category-hex (0|1)**

#### Command

```
logging print category-hex (0|1)
```
#### Parameters

logging

Configure logging

## print

Log output settings

#### category-hex

Configure log message

 $\theta$ 

Don't prefix each log message

#### 1

Prefix each log message with category/subsystem nr in hex ('<000b>')

## <span id="page-23-0"></span>**1.2.12 logging print extended-timestamp (0|1)**

#### Command

```
logging print extended-timestamp (0|1)
```
#### Parameters

#### logging

Configure logging

#### print

Log output settings

#### extended-timestamp

Configure log message timestamping

#### $\theta$

Don't prefix each log message

#### 1

Prefix each log message with current timestamp with YYYYMMDDhhmmssnnn

## <span id="page-23-1"></span>**1.2.13 logging print file (0|1|basename) [last]**

#### Command

logging print file (0|1|basename) [last]

## Parameters

logging

Configure logging

#### print

Log output settings

#### file

Configure log message

#### 0

Don't prefix each log message

#### 1

Prefix each log message with the source file and line

#### basename

Prefix each log message with the source file's basename (strip leading paths) and line

#### [last]

Log source file info at the end of a log line. If omitted, log source file info just before the log text.

## <span id="page-24-0"></span>**1.2.14 logging print level (0|1)**

## Command

logging print level (0|1)

#### Parameters

#### logging

Configure logging

## print

Log output settings

#### level

Configure log message

#### $\theta$

Don't prefix each log message

#### 1

Prefix each log message with the log level name

## <span id="page-24-1"></span>**1.2.15 logging set-log-mask MASK**

#### Command

logging set-log-mask MASK

## Parameters

logging

Configure logging

set-log-mask

Set the logmask of this logging target

#### MASK

List of logging categories to log, e.g. 'abc:mno:xyz'. Available log categories depend on the specific application, refer to the 'logging level' command. Optionally add individual log levels like 'abc,1:mno,3:xyz,5', where the level numbers are LOGL\_DEBUG=1 LOGL\_INFO=3 LOGL\_NOTICE=5 LOGL\_ERROR=7 LOGL\_FATAL=8

## <span id="page-24-2"></span>**1.2.16 logging timestamp (0|1)**

## Command

logging timestamp (0|1)

### Parameters

#### logging

Configure logging

#### timestamp

Configure log message timestamping

#### 0

Don't prefix each log message

#### 1

Prefix each log message with current timestamp

## <span id="page-25-0"></span>**1.2.17 logp (rsl|oml|rll|rr|meas|pag|l1c|l1p|dsp|pcu|ho|trx|loop|abis|rtp|sum|lglobal|l...**

#### Command

```
logp (rsl|oml|rll|rr|meas|pag|l1c|l1p|dsp|pcu|ho|trx|loop|abis|rtp|sum|lglobal|llapd| ←-
   linp|lmux|lmi|lmib|lsms|lctrl|lgtp|lstats|lgsup|loap|lss7|lsccp|lsua|lm3ua|lmgcp| ←-
   ljibuf|lrspro|lns) (debug|info|notice|error|fatal) .LOGMESSAGE
```
#### Parameters

#### logp

Print a message on all log outputs; useful for placing markers in test logs

#### rsl

A-bis Radio Siganlling Link (RSL)

#### oml

A-bis Network Management / O&M (NM/OML)

#### rll

A-bis Radio Link Layer (RLL)

#### rr

Layer3 Radio Resource (RR)

#### meas

Radio Measurement Processing

#### pag

Paging Subsystem

#### $11c$

Layer 1 Control (MPH)

#### $11p$

Layer 1 Primitives (PH)

#### dsp

DSP Trace Messages

#### pcu

PCU interface

ho

trx

loop

abis

rtp

sum

# Handover TRX interface Control loops A-bis Intput Subsystem Realtime Transfer Protocol DSUM lglobal Library-internal global log family LAPD in libosmogsm

### linp

llapd

A-bis Intput Subsystem

#### lmux

A-bis B-Subchannel TRAU Frame Multiplex

## lmi

A-bis Input Driver for Signalling

## lmib

A-bis Input Driver for B-Channels (voice)

## lsms

Layer3 Short Message Service (SMS)

#### lctrl

Control Interface

#### lgtp

GPRS GTP library

#### lstats

Statistics messages and logging

#### lgsup

Generic Subscriber Update Protocol

## loap

Osmocom Authentication Protocol

#### lss7

libosmo-sigtran Signalling System 7

#### lsccp

libosmo-sigtran SCCP Implementation

#### lsua

libosmo-sigtran SCCP User Adaptation

## lm3ua

libosmo-sigtran MTP3 User Adaptation

#### lmgcp

libosmo-mgcp Media Gateway Control Protocol

#### ljibuf

libosmo-netif Jitter Buffer

#### lrspro

Remote SIM protocol

#### lns

GPRS NS layer

#### debug

Log debug messages and higher levels

#### info

Log informational messages and higher levels

#### notice

Log noticeable messages and higher levels

#### error

Log error messages and higher levels

#### fatal

Log only fatal messages

#### .LOGMESSAGE

Arbitrary message to log on given category and log level

## <span id="page-27-0"></span>**1.2.18 no logging filter l1-sapi (unknown|agch|bcch|cbch|facch/f|facch/h|fcch|idle|nch|...**

#### Command

no logging filter l1-sapi (unknown|agch|bcch|cbch|facch/f|facch/h|fcch|idle|nch|pacch| pagch|pbcch|pch|pdtch|pnch|ppch|prach|ptcch|rach|sacch|sch|sdcch|tch/f|tch/h)

#### Parameters

#### no

Negate a command or set its defaults

#### logging

Configure logging

```
filter
   Filter log messages
l1-sapi
   L1 SAPI
unknown
   UNKNOWN
agch
   AGCH
bcch
   BCCH
cbch
   CBCH
facch/f
   FACCH/F
facch/h
   FACCH/H
fcch
   FCCH
idle
   IDLE
nch
   NCH
pacch
   PACCH
pagch
   PAGCH
pbcch
   PBCCH
pch
   PCH
pdtch
   PDTCH
pnch
   PNCH
ppch
   PPCH
prach
   PRACH
```
ptcch **PTCCH** rach RACH sacch **SACCH** sch **SCH** sdcch **SDCCH** tch/f TCH/F tch/h TCH/H

## <span id="page-29-0"></span>**1.2.19 no logging level force-all**

#### Command

no logging level force-all

#### Parameters

#### no

Negate a command or set its defaults

#### logging

Configure logging

level

Set the log level for a specified category

force-all

Release any globally forced log level set with 'logging level force-all <level>'

## <span id="page-29-1"></span>**1.2.20 show alarms**

#### Command

show alarms

#### Parameters

show

Show running system information

alarms

Show current logging configuration

## <span id="page-30-0"></span>**1.2.21 show asciidoc counters**

#### Command

show asciidoc counters

#### Parameters

show

Show running system information

asciidoc

Asciidoc generation

counters

Generate table of all registered counters

## <span id="page-30-1"></span>**1.2.22 show bts [<0-255>]**

#### Command

show bts [<0-255>]

## Parameters

show

Show running system information

bts

Display information about a BTS

 $[<0.255>]$ 

BTS Number

## <span id="page-30-2"></span>**1.2.23 show cpu-sched threads**

#### Command

show cpu-sched threads

#### Parameters

#### show

Show running system information

cpu-sched

Show Sched section information

threads

Show information about running threads)

## <span id="page-31-0"></span>**1.2.24 show e1\_driver**

## Command

show e1\_driver

## Parameters

show

Show running system information

e1\_driver

Display information about available E1 drivers

## <span id="page-31-1"></span>**1.2.25 show e1\_line [line\_nr] [stats]**

#### Command

show e1\_line [line\_nr] [stats]

#### Parameters

show

Show running system information

### e1\_line

Display information about a E1 line

#### [line\_nr]

E1 Line Number

#### [stats]

Include statistics

## <span id="page-31-2"></span>**1.2.26 show e1\_timeslot [line\_nr] [ts\_nr]**

#### Command

```
show e1_timeslot [line_nr] [ts_nr]
```
#### Parameters

#### show

Show running system information

e1\_timeslot

Display information about a E1 timeslot

[line\_nr]

E1 Line Number

 $[ts_$ nr]

E1 Timeslot Number

## <span id="page-32-0"></span>**1.2.27 show history**

#### Command

show history

#### Parameters

show

Show running system information

history

Display the session command history

## <span id="page-32-1"></span>**1.2.28 show lchan [<0-255>] [<0-255>] [<0-7>] [<0-7>]**

#### Command

show lchan [<0-255>] [<0-255>] [<0-7>] [<0-7>]

#### Parameters

#### show

Show running system information

#### lchan

Display information about a logical channel

#### $[<0.255>]$

BTS Number

#### $55-255$

TRX Number

#### $[<0-7>]$

Timeslot Number

#### $[<0-7>]$

Logical Channel Number

## <span id="page-32-2"></span>**1.2.29 show lchan summary [<0-255>] [<0-255>] [<0-7>] [<0-7>]**

#### Command

show lchan summary [<0-255>] [<0-255>] [<0-7>] [<0-7>]

#### Parameters

show

Show running system information

#### lchan

Display information about a logical channel

#### summary

Short summary

### $[<0-255>]$

BTS Number

## $[<0-255>]$

TRX Number

## $[<0-7>]$

Timeslot Number

#### $[<0-7>]$

Logical Channel Number

## <span id="page-33-0"></span>**1.2.30 show logging vty**

#### Command

show logging vty

#### Parameters

#### show

Show running system information

#### logging

Show current logging configuration

#### vty

Show current logging configuration for this vty

## <span id="page-33-1"></span>**1.2.31 show online-help**

#### Command

show online-help

#### Parameters

## show

Show running system information

online-help

Online help

## <span id="page-34-0"></span>**1.2.32 show phy <0-255> clk-sync-stats**

#### Command

```
show phy <0-255> clk-sync-stats
```
#### Parameters

#### show

Obtain statistics for the Clock Sync Manager

phy

(null)

 $<0-255>$ 

(null)

#### clk-sync-stats

(null)

## <span id="page-34-1"></span>**1.2.33 show phy <0-255> rf-port-stats <0-1>**

#### Command

```
show phy <0-255> rf-port-stats <0-1>
```
## Parameters

show

Show statistics for the RF Port

phy

RF Port Number

 $<0-255>$ 

(null)

```
rf-port-stats
```
(null)

 $<0-1>$ 

(null)

## <span id="page-34-2"></span>**1.2.34 show phy <0-255> system-information**

#### Command

show phy <0-255> system-information

#### Parameters

#### show

Show running system information

#### phy

Transceiver related commands

#### $<0-255>$

TRX number

#### system-information

Display information about system

## <span id="page-35-0"></span>**1.2.35 show rate-counters**

### Command

show rate-counters

#### Parameters

show

Show running system information

#### rate-counters

Show all rate counters

## <span id="page-35-1"></span>**1.2.36 show stats**

#### Command

show stats

#### Parameters

show

Show running system information

#### stats

Show statistical values

## <span id="page-35-2"></span>**1.2.37 show stats level (global|peer|subscriber)**

## Command

show stats level (global|peer|subscriber)

#### Parameters

show

Show running system information
#### stats

Show statistical values

#### level

Set the maximum group level

#### global

Show global groups only

#### peer

Show global and network peer related groups

subscriber

Show global, peer, and subscriber groups

## **1.2.38 show talloc-context (application|all) (full|brief|DEPTH)**

#### Command

show talloc-context (application|all) (full|brief|DEPTH)

#### Parameters

#### show

Show running system information

#### talloc-context

Show talloc memory hierarchy

#### application

Application's context

## all

All contexts, if NULL-context tracking is enabled

### full

Display a full talloc memory hierarchy

#### brief

Display a brief talloc memory hierarchy

## DEPTH

Specify required maximal depth value

## **1.2.39 show talloc-context (application|all) (full|brief|DEPTH) filter REGEXP**

## Command

show talloc-context (application|all) (full|brief|DEPTH) filter REGEXP

## Parameters

#### show

Show running system information

#### talloc-context

Show talloc memory hierarchy

#### application

Application's context

#### all

All contexts, if NULL-context tracking is enabled

#### full

Display a full talloc memory hierarchy

#### brief

Display a brief talloc memory hierarchy

#### DEPTH

Specify required maximal depth value

#### filter

Filter chunks using regular expression

#### REGEXP

Regular expression

## **1.2.40 show talloc-context (application|all) (full|brief|DEPTH) tree ADDRESS**

#### Command

show talloc-context (application|all) (full|brief|DEPTH) tree ADDRESS

#### Parameters

show

Show running system information

#### talloc-context

Show talloc memory hierarchy

#### application

Application's context

#### all

All contexts, if NULL-context tracking is enabled

## full

Display a full talloc memory hierarchy

## brief

Display a brief talloc memory hierarchy

## DEPTH

Specify required maximal depth value

#### tree

Display only a specific memory chunk

#### ADDRESS

Chunk address (e.g. 0xdeadbeef)

## **1.2.41 show timeslot [<0-255>] [<0-255>] [<0-7>]**

#### Command

```
show timeslot [<0-255>] [<0-255>] [<0-7>]
```
#### Parameters

#### show

Show running system information

#### timeslot

Display information about a TS

## $[<0.255>]$

BTS Number

#### $[<0.255>]$

TRX Number

#### $[<0-7>]$

Timeslot Number

## **1.2.42 show trx [<0-255>] [<0-255>]**

#### Command

show trx [<0-255>] [<0-255>]

#### Parameters

show

Show running system information

trx

Display information about a TRX

## $[<0.255>]$

BTS Number

#### $[<0-255>]$

TRX Number

## **1.2.43 show version**

#### Command

show version

#### Parameters

show

Show running system information

version

Displays program version

## **1.2.44 terminal length <0-512>**

Command

terminal length <0-512>

#### Parameters

terminal

Set terminal line parameters

length

Set number of lines on a screen

 $<0-512>$ 

Number of lines on screen (0 for no pausing)

## **1.2.45 terminal no length**

#### Command

terminal no length

#### Parameters

#### terminal

Set terminal line parameters

#### no

Negate a command or set its defaults

#### length

Set number of lines on a screen

## **1.2.46 who**

Command

who

#### Parameters

who

Display who is on vty

## **1.3 enable**

The enable node is a privileged node, allowing to make changes to the configuration and to access further commands like 'configure'. All commands seen on the view node are also available here.

## **1.3.1 bts <0-0> trx <0-0> ts <0-7> lchan <0-1> loopback**

#### Command

bts <0-0> trx <0-0> ts <0-7> lchan <0-1> loopback

Parameters

#### bts

BTS related commands

#### $<0-0>$

BTS number

#### trx

TRX related commands

#### $<0-0$

TRX number

#### ts

timeslot related commands

#### <0-7>

timeslot number

#### lchan

logical channel commands

#### $<0-1>$

logical channel number

#### loopback

Set loopback

## **1.3.2 bts <0-0> trx <0-0> ts <0-7> lchan <0-1> rtp jitter-buffer <0-10000>**

#### Command

```
bts <0-0> trx <0-0> ts <0-7> lchan <0-1> rtp jitter-buffer <0-10000>
```
#### Parameters

## bts

BTS related commands

#### $<0-0$

BTS number

#### trx

TRX related commands

#### $<0$ -0>

TRX number

#### ts

timeslot related commands

## $<0-7>$

timeslot number

#### lchan

logical channel commands

#### $<0-1>$

logical channel number

#### rtp

RTP settings

#### jitter-buffer

Jitter buffer

#### $<0-10000>$

Size of jitter buffer in (ms)

## **1.3.3 configure terminal**

#### Command

configure terminal

#### Parameters

configure

Configuration from vty interface

terminal

Configuration terminal

## **1.3.4 copy running-config startup-config**

#### Command

```
copy running-config startup-config
```
#### Parameters

#### copy

Copy configuration

#### running-config

Copy running config to...

#### startup-config

Copy running config to startup config (same as write file)

## **1.3.5 disable**

#### Command

disable

## Parameters

disable

Turn off privileged mode command

## **1.3.6 logging color (0|1)**

#### Command

logging color (0|1)

#### Parameters

logging

Configure logging

#### color

Configure color-printing for log messages

#### 0

Don't use color for printing messages

#### 1

Use color for printing messages

## **1.3.7 logging disable**

#### Command

logging disable

#### Parameters

logging Configure logging

disable

Disables logging to this vty

## **1.3.8 logging enable**

This command is required to make logging commands available on the telnet VTY.

#### Command

logging enable

Parameters

logging

Configure logging

enable

Enables logging to this vty

## **1.3.9 logging filter all (0|1)**

Disable/enable general log output on a given target. Typically, 'logging filter all 1' allows to see the usual log output on a given target. Setting to '0' can be useful when logging to the telnet VTY console: mute all log output to allow typing VTY commands on the telnet prompt without interference from log output; 'logging filter all 1' then re-enables logging in the same log output configuration as before. Some applications provide more specific filters, e.g. to log a given IMSI only. To employ such filters, set 'logging filter all 0' to disable general logging, and then enable a more specific filter instead.

Command

```
logging filter all (0|1)
```
Parameters

logging

Configure logging

filter

Filter log messages

all

Do you want to log all messages?

0

Only print messages matched by other filters

1

Bypass filter and print all messages

## **1.3.10 logging filter l1-sapi (unknown|agch|bcch|cbch|facch/f|facch/h|fcch|idle|nch|pac...**

Command

```
logging filter l1-sapi (unknown|agch|bcch|cbch|facch/f|facch/h|fcch|idle|nch|pacch| ←-
   pagch|pbcch|pch|pdtch|pnch|ppch|prach|ptcch|rach|sacch|sch|sdcch|tch/f|tch/h)
```
#### Parameters

```
logging
    Configure logging
filter
    Filter log messages
l1-sapi
    L1 SAPI
unknown
    UNKNOWN
agch
    AGCH
bcch
    BCCH
cbch
    CBCH
facch/f
    FACCH/F
facch/h
    FACCH/H
fcch
    FCCH
idle
    IDLE
nch
    NCH
pacch
    PACCH
pagch
    PAGCH
pbcch
    PBCCH
pch
    PCH
```

```
pdtch
    PDTCH
pnch
    PNCH
ppch
    PPCH
prach
    PRACH
ptcch
    PTCCH
rach
    RACH
sacch
    SACCH
sch
    SCH
sdcch
    SDCCH
tch/f
    TCH/F
tch/h
    TCH/H
```
## **1.3.11 logging level (rsl|oml|rll|rr|meas|pag|l1c|l1p|dsp|pcu|ho|trx|loop|abis|rtp|sum|...**

```
Command
```

```
logging level (rsl|oml|rll|rr|meas|pag|l1c|l1p|dsp|pcu|ho|trx|loop|abis|rtp|sum|lglobal ←-
   |llapd|linp|lmux|lmi|lmib|lsms|lctrl|lgtp|lstats|lgsup|loap|lss7|lsccp|lsua|lm3ua| ←-
   lmgcp|ljibuf|lrspro|lns) (debug|info|notice|error|fatal)
```
Parameters

## logging

Configure logging

level

Set the log level for a specified category

rsl

A-bis Radio Siganlling Link (RSL)

oml

A-bis Network Management / O&M (NM/OML)

#### rll

A-bis Radio Link Layer (RLL)

#### rr

Layer3 Radio Resource (RR)

#### meas

Radio Measurement Processing

#### pag

Paging Subsystem

#### $11c$

Layer 1 Control (MPH)

#### $11p$

Layer 1 Primitives (PH)

#### dsp

DSP Trace Messages

#### pcu

PCU interface

#### ho

Handover

#### trx

TRX interface

#### loop

Control loops

#### abis

A-bis Intput Subsystem

#### rtp

Realtime Transfer Protocol

## sum

DSUM

## lglobal

Library-internal global log family

#### llapd

LAPD in libosmogsm

#### linp

A-bis Intput Subsystem

## lmux

A-bis B-Subchannel TRAU Frame Multiplex

#### lmi

A-bis Input Driver for Signalling

#### lmib

A-bis Input Driver for B-Channels (voice)

#### lsms

Layer3 Short Message Service (SMS)

#### lctrl

Control Interface

#### lgtp

GPRS GTP library

## lstats

Statistics messages and logging

### lgsup

Generic Subscriber Update Protocol

#### loap

Osmocom Authentication Protocol

#### lss7

libosmo-sigtran Signalling System 7

#### lsccp

libosmo-sigtran SCCP Implementation

#### lsua

libosmo-sigtran SCCP User Adaptation

## lm3ua

libosmo-sigtran MTP3 User Adaptation

#### lmgcp

libosmo-mgcp Media Gateway Control Protocol

#### ljibuf

libosmo-netif Jitter Buffer

#### lrspro

Remote SIM protocol

#### lns

GPRS NS layer

#### debug

Log debug messages and higher levels

## info

Log informational messages and higher levels

#### notice

Log noticeable messages and higher levels

#### error

Log error messages and higher levels

#### fatal

Log only fatal messages

## **1.3.12 logging level force-all (debug|info|notice|error|fatal)**

#### Command

logging level force-all (debug|info|notice|error|fatal)

#### Parameters

#### logging

Configure logging

#### level

Set the log level for a specified category

#### force-all

Globally force all logging categories to a specific level. This is released by the 'no logging level force-all' command. Note: any 'logging level <category> <level>' commands will have no visible effect after this, until the forced level is released.

#### debug

Log debug messages and higher levels

#### info

Log informational messages and higher levels

#### notice

Log noticeable messages and higher levels

#### error

Log error messages and higher levels

#### fatal

Log only fatal messages

## **1.3.13 logging level set-all (debug|info|notice|error|fatal)**

#### Command

logging level set-all (debug|info|notice|error|fatal)

#### Parameters

#### logging

Configure logging

#### level

Set the log level for a specified category

#### set-all

Once-off set all categories to the given log level. There is no single command to take back these changes -- each category is set to the given level, period.

#### debug

Log debug messages and higher levels

#### info

Log informational messages and higher levels

#### notice

Log noticeable messages and higher levels

#### error

Log error messages and higher levels

#### fatal

Log only fatal messages

## **1.3.14 logging print category (0|1)**

## Command

logging print category (0|1)

#### Parameters

logging

Configure logging

#### print

Log output settings

#### category

Configure log message

#### $\theta$

Don't prefix each log message

#### 1

Prefix each log message with category/subsystem name

## **1.3.15 logging print category-hex (0|1)**

#### Command

```
logging print category-hex (0|1)
```
#### Parameters

logging

Configure logging

## print

Log output settings

#### category-hex

Configure log message

0

Don't prefix each log message

#### 1

Prefix each log message with category/subsystem nr in hex ('<000b>')

## **1.3.16 logging print extended-timestamp (0|1)**

#### Command

```
logging print extended-timestamp (0|1)
```
#### Parameters

#### logging

Configure logging

#### print

Log output settings

#### extended-timestamp

Configure log message timestamping

#### $\theta$

Don't prefix each log message

#### 1

Prefix each log message with current timestamp with YYYYMMDDhhmmssnnn

## **1.3.17 logging print file (0|1|basename) [last]**

#### Command

logging print file (0|1|basename) [last]

## Parameters

logging

Configure logging

#### print

Log output settings

#### file

Configure log message

#### 0

Don't prefix each log message

#### 1

Prefix each log message with the source file and line

#### basename

Prefix each log message with the source file's basename (strip leading paths) and line

#### [last]

Log source file info at the end of a log line. If omitted, log source file info just before the log text.

## **1.3.18 logging print level (0|1)**

## Command

logging print level (0|1)

#### Parameters

#### logging

Configure logging

## print

Log output settings

#### level

Configure log message

#### $\theta$

Don't prefix each log message

#### 1

Prefix each log message with the log level name

## **1.3.19 logging set-log-mask MASK**

#### Command

logging set-log-mask MASK

## Parameters

logging

Configure logging

set-log-mask

Set the logmask of this logging target

#### MASK

List of logging categories to log, e.g. 'abc:mno:xyz'. Available log categories depend on the specific application, refer to the 'logging level' command. Optionally add individual log levels like 'abc,1:mno,3:xyz,5', where the level numbers are LOGL\_DEBUG=1 LOGL\_INFO=3 LOGL\_NOTICE=5 LOGL\_ERROR=7 LOGL\_FATAL=8

## **1.3.20 logging timestamp (0|1)**

## Command

logging timestamp (0|1)

### Parameters

#### logging

Configure logging

#### timestamp

Configure log message timestamping

#### 0

Don't prefix each log message

#### 1

Prefix each log message with current timestamp

## **1.3.21 logp (rsl|oml|rll|rr|meas|pag|l1c|l1p|dsp|pcu|ho|trx|loop|abis|rtp|sum|lglobal|l...**

#### Command

```
logp (rsl|oml|rll|rr|meas|pag|l1c|l1p|dsp|pcu|ho|trx|loop|abis|rtp|sum|lglobal|llapd| ←-
   linp|lmux|lmi|lmib|lsms|lctrl|lgtp|lstats|lgsup|loap|lss7|lsccp|lsua|lm3ua|lmgcp| ←-
   ljibuf|lrspro|lns) (debug|info|notice|error|fatal) .LOGMESSAGE
```
#### Parameters

#### logp

Print a message on all log outputs; useful for placing markers in test logs

#### rsl

A-bis Radio Siganlling Link (RSL)

#### oml

A-bis Network Management / O&M (NM/OML)

#### rll

A-bis Radio Link Layer (RLL)

#### rr

Layer3 Radio Resource (RR)

#### meas

Radio Measurement Processing

#### pag

Paging Subsystem

#### $11c$

Layer 1 Control (MPH)

#### $11p$

Layer 1 Primitives (PH)

#### dsp

DSP Trace Messages

#### pcu

PCU interface

ho

trx

loop

abis

rtp

sum

lglobal

# Handover TRX interface Control loops A-bis Intput Subsystem Realtime Transfer Protocol DSUM Library-internal global log family LAPD in libosmogsm

## linp

llapd

A-bis Intput Subsystem

#### lmux

A-bis B-Subchannel TRAU Frame Multiplex

## lmi

A-bis Input Driver for Signalling

## lmib

A-bis Input Driver for B-Channels (voice)

#### lsms

Layer3 Short Message Service (SMS)

#### lctrl

Control Interface

#### lgtp

GPRS GTP library

#### lstats

Statistics messages and logging

#### lgsup

Generic Subscriber Update Protocol

## loap

Osmocom Authentication Protocol

#### lss7

libosmo-sigtran Signalling System 7

lsccp

lsua

ljibuf

lns

info

error

fatal

# libosmo-sigtran SCCP Implementation libosmo-sigtran SCCP User Adaptation lm3ua libosmo-sigtran MTP3 User Adaptation lmgcp libosmo-mgcp Media Gateway Control Protocol libosmo-netif Jitter Buffer lrspro Remote SIM protocol GPRS NS layer debug Log debug messages and higher levels Log informational messages and higher levels notice Log noticeable messages and higher levels Log error messages and higher levels

Log only fatal messages

#### .LOGMESSAGE

Arbitrary message to log on given category and log level

## **1.3.22 no bts <0-0> trx <0-0> ts <0-7> lchan <0-1> loopback**

#### Command

no bts <0-0> trx <0-0> ts <0-7> lchan <0-1> loopback

#### Parameters

no

Negate a command or set its defaults

bts

BTS related commands

 $<0$ -0 $>$ 

BTS number

#### trx

TRX related commands

#### $<0-0>$

TRX number

#### ts

timeslot related commands

#### $<0-7$

timeslot number

#### lchan

logical channel commands

#### $<0-1>$

logical channel number

#### loopback

Set loopback

## **1.3.23 no logging filter l1-sapi (unknown|agch|bcch|cbch|facch/f|facch/h|fcch|idle|nch|...**

#### Command

```
no logging filter l1-sapi (unknown|agch|bcch|cbch|facch/f|facch/h|fcch|idle|nch|pacch| ←-
   pagch|pbcch|pch|pdtch|pnch|ppch|prach|ptcch|rach|sacch|sch|sdcch|tch/f|tch/h)
```
#### Parameters

#### no

Negate a command or set its defaults

logging

Configure logging

filter

Filter log messages

#### l1-sapi

L1 SAPI

#### unknown

UNKNOWN

#### agch

AGCH

#### bcch

**BCCH** 

#### cbch

**CBCH** 

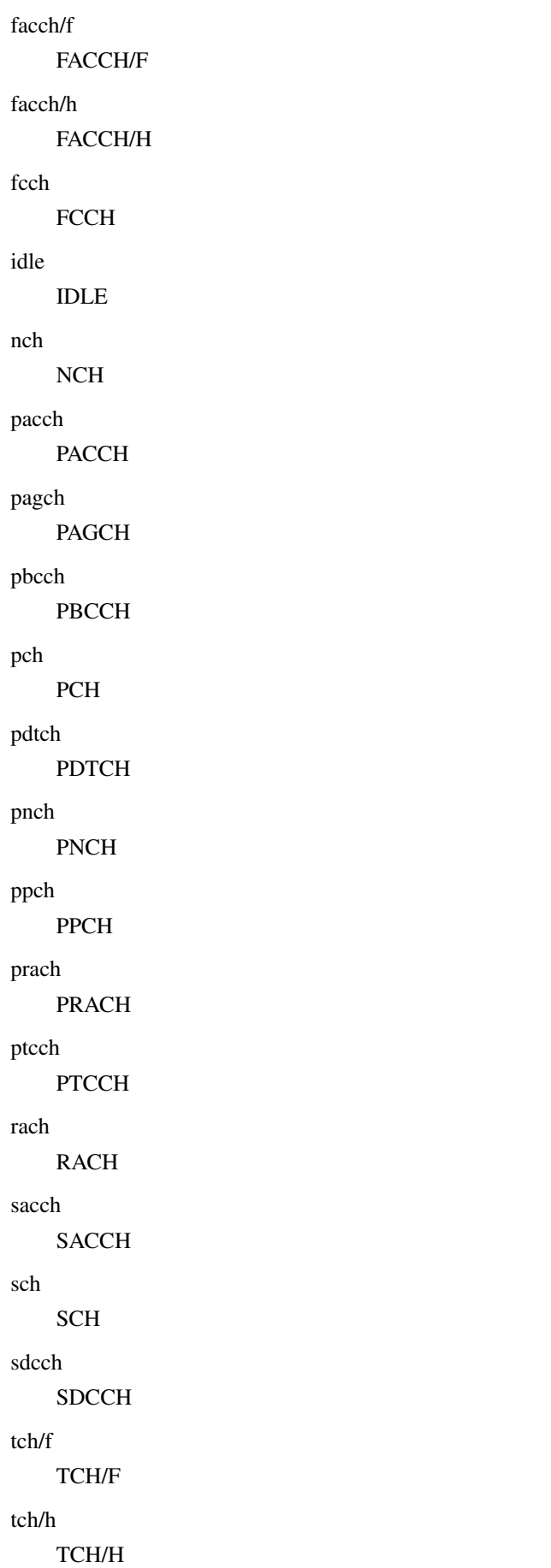

## **1.3.24 no logging level force-all**

#### Command

no logging level force-all

#### Parameters

#### no

Negate a command or set its defaults

#### logging

Configure logging

#### level

Set the log level for a specified category

#### force-all

Release any globally forced log level set with 'logging level force-all <level>'

## **1.3.25 show alarms**

#### Command

show alarms

#### Parameters

show

Show running system information

alarms

Show current logging configuration

## **1.3.26 show asciidoc counters**

### Command

show asciidoc counters

#### Parameters

show

Show running system information

asciidoc

Asciidoc generation

counters

Generate table of all registered counters

## **1.3.27 show bts [<0-255>]**

#### Command

```
show bts [<0-255>]
```
#### Parameters

show

Show running system information

bts

Display information about a BTS

 $\left[$ <0-255> $\right]$ 

BTS Number

## **1.3.28 show cpu-sched threads**

Command

show cpu-sched threads

## Parameters

show

Show running system information

cpu-sched

Show Sched section information

threads

Show information about running threads)

## **1.3.29 show e1\_driver**

#### Command

show e1\_driver

#### Parameters

#### show

Show running system information

e1\_driver

Display information about available E1 drivers

## **1.3.30 show e1\_line [line\_nr] [stats]**

## Command

```
show e1_line [line_nr] [stats]
```
## Parameters

show

Show running system information

e1\_line

Display information about a E1 line

[line\_nr]

E1 Line Number

[stats]

Include statistics

## **1.3.31 show e1\_timeslot [line\_nr] [ts\_nr]**

#### Command

show e1\_timeslot [line\_nr] [ts\_nr]

#### Parameters

#### show

Show running system information

#### e1\_timeslot

Display information about a E1 timeslot

[line\_nr]

E1 Line Number

## [ts\_nr]

E1 Timeslot Number

## **1.3.32 show history**

#### Command

show history

#### Parameters

show

Show running system information

history

Display the session command history

## **1.3.33 show lchan [<0-255>] [<0-255>] [<0-7>] [<0-7>]**

#### Command

```
show lchan [<0-255>] [<0-255>] [<0-7>] [<0-7>]
```
#### Parameters

#### show

Show running system information

#### lchan

Display information about a logical channel

#### $[<0.255>]$

BTS Number

## $[<0.255>]$

TRX Number

#### $[<0.7>]$

Timeslot Number

## $[<0-7>]$

Logical Channel Number

## **1.3.34 show lchan summary [<0-255>] [<0-255>] [<0-7>] [<0-7>]**

#### Command

show lchan summary [<0-255>] [<0-255>] [<0-7>] [<0-7>]

```
Parameters
show
    Show running system information
lchan
    Display information about a logical channel
summary
    Short summary
[<0.255>]BTS Number
[<0.255>]TRX Number
[<0-7>]Timeslot Number
[<0-7>]Logical Channel Number
```
## **1.3.35 show logging vty**

#### Command

```
show logging vty
```
#### Parameters

#### show

Show running system information

logging

Show current logging configuration

vty

Show current logging configuration for this vty

## **1.3.36 show online-help**

#### Command

show online-help

## Parameters

show

Show running system information

online-help

Online help

## **1.3.37 show phy <0-255> clk-sync-stats**

#### Command

```
show phy <0-255> clk-sync-stats
```
#### Parameters

show

Obtain statistics for the Clock Sync Manager

phy

(null)

 $<0-255>$ 

(null)

clk-sync-stats

(null)

## **1.3.38 show phy <0-255> rf-port-stats <0-1>**

#### Command

```
show phy <0-255> rf-port-stats <0-1>
```
#### Parameters

#### show

Show statistics for the RF Port

#### phy

RF Port Number

#### $<0.255>$

(null)

rf-port-stats

(null)

## $<0-1>$

(null)

## **1.3.39 show phy <0-255> system-information**

#### Command

```
show phy <0-255> system-information
```
## Parameters

#### show

Show running system information

#### phy

Transceiver related commands

#### $<0-255>$

TRX number

system-information

Display information about system

## **1.3.40 show rate-counters**

#### Command

show rate-counters

#### Parameters

show

Show running system information

rate-counters

Show all rate counters

## **1.3.41 show startup-config**

## Command

show startup-config

## Parameters

show

Show running system information

startup-config

Contentes of startup configuration

## **1.3.42 show stats**

## Command

show stats

Parameters

show

Show running system information

stats

Show statistical values

## **1.3.43 show stats level (global|peer|subscriber)**

Command

show stats level (global|peer|subscriber)

Parameters

show

Show running system information

stats

Show statistical values

level

Set the maximum group level

global

Show global groups only

peer

Show global and network peer related groups

subscriber

Show global, peer, and subscriber groups

## **1.3.44 show talloc-context (application|all) (full|brief|DEPTH)**

#### Command

```
show talloc-context (application|all) (full|brief|DEPTH)
```
#### Parameters

#### show

Show running system information

#### talloc-context

Show talloc memory hierarchy

#### application

Application's context

#### all

All contexts, if NULL-context tracking is enabled

#### full

Display a full talloc memory hierarchy

#### brief

Display a brief talloc memory hierarchy

#### DEPTH

Specify required maximal depth value

## **1.3.45 show talloc-context (application|all) (full|brief|DEPTH) filter REGEXP**

#### Command

show talloc-context (application|all) (full|brief|DEPTH) filter REGEXP

#### Parameters

#### show

Show running system information

#### talloc-context

Show talloc memory hierarchy

#### application

Application's context

#### all

All contexts, if NULL-context tracking is enabled

#### full

Display a full talloc memory hierarchy

#### brief

Display a brief talloc memory hierarchy

#### DEPTH

Specify required maximal depth value

#### filter

Filter chunks using regular expression

## REGEXP

Regular expression

## **1.3.46 show talloc-context (application|all) (full|brief|DEPTH) tree ADDRESS**

#### Command

```
show talloc-context (application|all) (full|brief|DEPTH) tree ADDRESS
```
#### Parameters

#### show

Show running system information

#### talloc-context

Show talloc memory hierarchy

#### application

Application's context

#### all

All contexts, if NULL-context tracking is enabled

## full

Display a full talloc memory hierarchy

## brief

Display a brief talloc memory hierarchy

#### DEPTH

Specify required maximal depth value

#### tree

Display only a specific memory chunk

#### ADDRESS

Chunk address (e.g. 0xdeadbeef)

## **1.3.47 show timeslot [<0-255>] [<0-255>] [<0-7>]**

#### Command

show timeslot [<0-255>] [<0-255>] [<0-7>]

## Parameters

#### show

Show running system information

#### timeslot

Display information about a TS

#### $[<0-255>]$

BTS Number

## $[<0-255>]$

TRX Number

#### $[<0-7>]$

Timeslot Number

## **1.3.48 show trx [<0-255>] [<0-255>]**

#### Command

show trx [<0-255>] [<0-255>]

#### Parameters

#### show

Show running system information

#### trx

Display information about a TRX

## $[<0-255>]$

BTS Number

## $[<0.255>]$

TRX Number

## **1.3.49 show version**

#### Command

show version

#### Parameters

## show

Show running system information

#### version

Displays program version

## **1.3.50 stats report**

#### Command

stats report

#### Parameters

#### stats

Stats related commands

#### report

Manurally trigger reporting of stats

## **1.3.51 stats reset**

#### Command

stats reset

#### Parameters

stats

Stats related commands

#### reset

Reset all stats

## **1.3.52 terminal length <0-512>**

#### Command

terminal length <0-512>

## Parameters

#### terminal

Set terminal line parameters

#### length

Set number of lines on a screen

## $<0-512>$

Number of lines on screen (0 for no pausing)

## **1.3.53 terminal monitor**

#### Command

```
terminal monitor
```
#### Parameters

#### terminal

Set terminal line parameters

#### monitor

Copy debug output to the current terminal line

## **1.3.54 terminal no length**

#### Command

terminal no length

#### Parameters

terminal

Set terminal line parameters

#### no

Negate a command or set its defaults

length

Set number of lines on a screen

## **1.3.55 terminal no monitor**

#### Command

terminal no monitor

#### Parameters

#### terminal

Set terminal line parameters

#### no

Negate a command or set its defaults

#### monitor

Copy debug output to the current terminal line

## **1.3.56 test send-failure-event-report <0-255>**

#### Command

```
test send-failure-event-report <0-255>
```
#### Parameters

#### test

Various testing commands

send-failure-event-report

Send a test OML failure event report to the BSC

 $<0-255>$ 

BTS Number

## **1.3.57 who**

#### Command

who

Parameters

who

Display who is on vty

## **1.4 config**

The config node is the root for all configuration commands, which are identical to the config file format. Changes made on the telnet VTY can be made persistent with the 'write file' command.

## **1.4.1 banner motd default**

Command

```
banner motd default
```
Parameters

banner

Set banner string

motd

Strings for motd

default

Default string

## **1.4.2 banner motd file [FILE]**

#### Command

banner motd file [FILE]

#### Parameters

#### banner

Set banner

#### motd

Banner for motd

## file

Banner from a file

## [FILE]

Filename

## **1.4.3 bts BTS\_NR**

#### Command

bts BTS\_NR

## Global attributes

#### Flag: !

This command applies immediately

## Parameters

bts

Select a BTS to configure

### BTS\_NR

BTS Number

## **1.4.4 cpu-sched**

#### Command

cpu-sched

## Parameters

## cpu-sched

Configure CPU Scheduler related settings

## **1.4.5 ctrl**

Command

ctrl

#### Parameters

ctrl

Configure the Control Interface

## **1.4.6 e1\_input**

Command

e1\_input

#### Global attributes

Flag: !

This command applies immediately

Parameters

e1\_input

Configure E1/T1/J1 TDM input

## **1.4.7 enable password (8|) WORD**

Command

enable password (8|) WORD

Parameters

enable

Modify enable password parameters

#### password

Assign the privileged level password

8

Specifies a HIDDEN password will follow

dummy string

## WORD

The HIDDEN 'enable' password string
## **1.4.8 enable password LINE**

#### Command

```
enable password LINE
```
#### Parameters

#### enable

Modify enable password parameters

#### password

Assign the privileged level password

## LINE

The UNENCRYPTED (cleartext) 'enable' password

## **1.4.9 hostname WORD**

#### Command

hostname WORD

## Parameters

hostname

Set system's network name

#### **WORD**

This system's network name

## **1.4.10 line vty**

#### Command

line vty

#### Parameters

line

Configure a terminal line

#### vty

Virtual terminal

## **1.4.11 log alarms <2-32700>**

#### Command

```
log alarms <2-32700>
```
#### Parameters

#### log

Configure logging sub-system

alarms

Logging alarms to osmo\_strrb

<2-32700>

Maximum number of messages to log

## **1.4.12 log file .FILENAME**

#### Command

log file .FILENAME

## Parameters

log

Configure logging sub-system

file

Logging to text file

#### .FILENAME

Filename

## **1.4.13 log gsmtap [HOSTNAME]**

#### Command

log gsmtap [HOSTNAME]

#### Parameters

## log

Configure logging sub-system

gsmtap

Logging via GSMTAP

## [HOSTNAME]

Host name to send the GSMTAP logging to (UDP port 4729)

## **1.4.14 log stderr**

#### Command

log stderr

#### Parameters

log

Configure logging sub-system

stderr

Logging via STDERR of the process

## **1.4.15 log syslog (authpriv|cron|daemon|ftp|lpr|mail|news|user|uucp)**

#### Command

log syslog (authpriv|cron|daemon|ftp|lpr|mail|news|user|uucp)

```
Parameters
log
     Configure logging sub-system
syslog
     Logging via syslog
authpriv
     Security/authorization messages facility
cron
     Clock daemon (cron/at) facility
daemon
     General system daemon facility
ftp
    Ftp daemon facility
lpr
    Line printer facility
mail
    Mail facility
news
     News facility
user
     Generic facility
uucp
     UUCP facility
```
## **1.4.16 log syslog local <0-7>**

### Command

log syslog local <0-7>

### Parameters

log

Configure logging sub-system

syslog

Logging via syslog

local

Syslog LOCAL facility

 $<0-7>$ 

Local facility number

## **1.4.17 log systemd-journal [raw]**

#### Command

log systemd-journal [raw]

#### Parameters

log

Configure logging sub-system

systemd-journal

Logging to systemd-journal

[raw]

Offload rendering of the meta information (location, category) to systemd

## **1.4.18 no banner motd**

#### Command

no banner motd

#### Parameters

no

Negate a command or set its defaults

banner

Set banner string

motd

Strings for motd

## **1.4.19 no enable password**

#### Command

```
no enable password
```
#### Parameters

no

Negate a command or set its defaults

enable

Modify enable password parameters

password

Assign the privileged level password

## **1.4.20 no hostname [HOSTNAME]**

Command

no hostname [HOSTNAME]

## Parameters

no

Negate a command or set its defaults

hostname

Reset system's network name

#### [HOSTNAME]

Host name of this router

## **1.4.21 no log alarms**

#### Command

no log alarms

#### Parameters

no

Negate a command or set its defaults

log

Configure logging sub-system

alarms

Logging alarms to osmo\_strrb

## **1.4.22 no log file .FILENAME**

#### Command

no log file .FILENAME

#### Parameters

no

Negate a command or set its defaults

log

Configure logging sub-system

file

Logging to text file

#### .FILENAME

Filename

## **1.4.23 no log stderr**

#### Command

no log stderr

#### Parameters

#### no

Negate a command or set its defaults

log

Configure logging sub-system

stderr

Logging via STDERR of the process

## **1.4.24 no log syslog**

#### Command

no log syslog

#### Parameters

no

Negate a command or set its defaults

log

Configure logging sub-system

syslog

Logging via syslog

## **1.4.25 no log systemd-journal**

#### Command

no log systemd-journal

#### Parameters

no

Negate a command or set its defaults

log

Configure logging sub-system

systemd-journal

Logging to systemd-journal

## **1.4.26 no service advanced-vty**

Command

no service advanced-vty

#### Parameters

#### no

Negate a command or set its defaults

#### service

Set up miscellaneous service

#### advanced-vty

Enable advanced mode vty interface

## **1.4.27 no service terminal-length [<0-512>]**

#### Command

```
no service terminal-length [<0-512>]
```
#### Parameters

#### no

Negate a command or set its defaults

#### service

Set up miscellaneous service

#### terminal-length

System wide terminal length configuration

#### $[<0.512>]$

Number of lines of VTY (0 means no line control)

## **1.4.28 no stats reporter log**

#### Command

```
no stats reporter log
```
Parameters

no

Negate a command or set its defaults

stats

Configure stats sub-system

reporter

Configure a stats reporter

log

Report to the logger

## **1.4.29 no stats reporter statsd**

#### Command

no stats reporter statsd

#### Parameters

no

Negate a command or set its defaults

stats

Configure stats sub-system

reporter

Configure a stats reporter

statsd

Report to a STATSD server

## **1.4.30 password (8|) WORD**

#### Command

password (8|) WORD

#### Parameters

password

Assign the terminal connection password

8

Specifies a HIDDEN password will follow

dummy string

**WORD** 

The HIDDEN line password string

## **1.4.31 password LINE**

#### Command

password LINE

#### Parameters

## password

Assign the terminal connection password

#### LINE

The UNENCRYPTED (cleartext) line password

## **1.4.32 phy <0-255>**

#### Command

phy <0-255>

#### Global attributes

#### Flag: !

This command applies immediately

#### Parameters

#### phy

Select a PHY to configure

### $<0-255>$

PHY number

## **1.4.33 service advanced-vty**

#### Command

```
service advanced-vty
```
#### Parameters

#### service

Set up miscellaneous service

#### advanced-vty

Enable advanced mode vty interface

## **1.4.34 service terminal-length <0-512>**

#### Command

```
service terminal-length <0-512>
```
#### Parameters

#### service

Set up miscellaneous service

#### terminal-length

System wide terminal length configuration

## $<0-512>$

Number of lines of VTY (0 means no line control)

## **1.4.35 show history**

#### Command

show history

## Parameters

show

Show running system information

history

Display the session command history

## **1.4.36 stats interval <0-65535>**

#### Command

stats interval <0-65535>

#### Parameters

#### stats

Configure stats sub-system

#### interval

Set the reporting interval

#### $<0-65535>$

Interval in seconds (0 disables the reporting interval)

## **1.4.37 stats reporter log**

#### Command

```
stats reporter log
```
#### Parameters

#### stats

Configure stats sub-system

#### reporter

Configure a stats reporter

log

Report to the logger

## **1.4.38 stats reporter statsd**

#### Command

stats reporter statsd

## Parameters

stats

Configure stats sub-system

reporter

Configure a stats reporter

statsd

Report to a STATSD server

## **1.4.39 vty telnet-port <0-65535>**

#### Command

vty telnet-port <0-65535>

#### Parameters

#### vty

Configure the VTY

telnet-port

Set the VTY telnet port

 $<0.65535>$ 

TCP Port number

## **1.5 config-log**

The log node is commonly available in all Osmocom programs and allows configuring logging to stderr and/or log files, including logging category and level filtering as well as output formatting options. Note that the 'logging enable' command is required to make logging commands available on the telnet VTY.

## **1.5.1 logging color (0|1)**

#### Command

```
logging color (0|1)
```
Parameters

logging

Configure logging

color

Configure color-printing for log messages

0

Don't use color for printing messages

1

Use color for printing messages

## **1.5.2 logging filter all (0|1)**

Disable/enable general log output on a given target. Typically, 'logging filter all 1' allows to see the usual log output on a given target. Setting to '0' can be useful when logging to the telnet VTY console: mute all log output to allow typing VTY commands on the telnet prompt without interference from log output; 'logging filter all 1' then re-enables logging in the same log output configuration as before. Some applications provide more specific filters, e.g. to log a given IMSI only. To employ such filters, set 'logging filter all 0' to disable general logging, and then enable a more specific filter instead.

Command

logging filter all (0|1)

Parameters

logging

Configure logging

#### filter

Filter log messages

#### all

Do you want to log all messages?

#### 0

Only print messages matched by other filters

1

Bypass filter and print all messages

## **1.5.3 logging level (rsl|oml|rll|rr|meas|pag|l1c|l1p|dsp|pcu|ho|trx|loop|abis|rtp|sum|...**

#### Command

```
logging level (rsl|oml|rll|rr|meas|pag|l1c|l1p|dsp|pcu|ho|trx|loop|abis|rtp|sum|lglobal ←-
   |llapd|linp|lmux|lmi|lmib|lsms|lctrl|lgtp|lstats|lgsup|loap|lss7|lsccp|lsua|lm3ua| ←-
   lmgcp|ljibuf|lrspro|lns) (debug|info|notice|error|fatal)
```
#### Parameters

#### logging

Configure logging

#### level

Set the log level for a specified category

#### rsl

A-bis Radio Siganlling Link (RSL)

#### oml

A-bis Network Management / O&M (NM/OML)

#### rll

A-bis Radio Link Layer (RLL)

#### rr

Layer3 Radio Resource (RR)

#### meas

Radio Measurement Processing

#### pag

Paging Subsystem

#### $11c$

Layer 1 Control (MPH)

#### $11p$

Layer 1 Primitives (PH)

## dsp

DSP Trace Messages

#### pcu

PCU interface

#### ho

Handover

#### trx

TRX interface

#### loop

Control loops

rtp

linp

lmi

# abis A-bis Intput Subsystem Realtime Transfer Protocol sum DSUM lglobal Library-internal global log family llapd LAPD in libosmogsm A-bis Intput Subsystem lmux A-bis B-Subchannel TRAU Frame Multiplex A-bis Input Driver for Signalling lmib A-bis Input Driver for B-Channels (voice) lsms Layer3 Short Message Service (SMS)

## lctrl

Control Interface

#### lgtp

GPRS GTP library

#### lstats

Statistics messages and logging

#### lgsup

Generic Subscriber Update Protocol

#### loap

Osmocom Authentication Protocol

#### lss7

libosmo-sigtran Signalling System 7

#### lsccp

libosmo-sigtran SCCP Implementation

## lsua

libosmo-sigtran SCCP User Adaptation

#### lm3ua

libosmo-sigtran MTP3 User Adaptation

#### lmgcp

libosmo-mgcp Media Gateway Control Protocol

#### ljibuf

libosmo-netif Jitter Buffer

#### lrspro

Remote SIM protocol

#### lns

GPRS NS layer

### debug

Log debug messages and higher levels

#### info

Log informational messages and higher levels

#### notice

Log noticeable messages and higher levels

#### error

Log error messages and higher levels

#### fatal

Log only fatal messages

## **1.5.4 logging level force-all (debug|info|notice|error|fatal)**

#### Command

logging level force-all (debug|info|notice|error|fatal)

#### Parameters

#### logging

Configure logging

#### level

Set the log level for a specified category

#### force-all

Globally force all logging categories to a specific level. This is released by the 'no logging level force-all' command. Note: any 'logging level <category> <level>' commands will have no visible effect after this, until the forced level is released.

#### debug

Log debug messages and higher levels

#### info

Log informational messages and higher levels

#### notice

Log noticeable messages and higher levels

#### error

Log error messages and higher levels

#### fatal

Log only fatal messages

## **1.5.5 logging level set-all (debug|info|notice|error|fatal)**

### Command

logging level set-all (debug|info|notice|error|fatal)

#### Parameters

#### logging

Configure logging

#### level

Set the log level for a specified category

#### set-all

Once-off set all categories to the given log level. There is no single command to take back these changes -- each category is set to the given level, period.

#### debug

Log debug messages and higher levels

#### info

Log informational messages and higher levels

notice

Log noticeable messages and higher levels

#### error

Log error messages and higher levels

#### fatal

Log only fatal messages

## **1.5.6 logging print category (0|1)**

Command

logging print category (0|1)

Parameters

logging

Configure logging

#### print

Log output settings

#### category

Configure log message

0

Don't prefix each log message

1

Prefix each log message with category/subsystem name

## **1.5.7 logging print category-hex (0|1)**

#### Command

```
logging print category-hex (0|1)
```
#### Parameters

#### logging

Configure logging

## print

Log output settings

#### category-hex

Configure log message

#### $\theta$

Don't prefix each log message

#### 1

Prefix each log message with category/subsystem nr in hex ('<000b>')

## **1.5.8 logging print extended-timestamp (0|1)**

#### Command

logging print extended-timestamp (0|1)

## Parameters

logging

Configure logging

#### print

Log output settings

#### extended-timestamp

Configure log message timestamping

## 0

Don't prefix each log message

#### 1

Prefix each log message with current timestamp with YYYYMMDDhhmmssnnn

## **1.5.9 logging print file (0|1|basename) [last]**

#### Command

```
logging print file (0|1|basename) [last]
```
#### Parameters

#### logging

Configure logging

## print

Log output settings

## file

Configure log message

#### $\theta$

Don't prefix each log message

#### 1

Prefix each log message with the source file and line

#### basename

Prefix each log message with the source file's basename (strip leading paths) and line

#### [last]

Log source file info at the end of a log line. If omitted, log source file info just before the log text.

## **1.5.10 logging print level (0|1)**

#### Command

logging print level (0|1)

#### Parameters

logging

Configure logging

#### print

Log output settings

#### level

Configure log message

#### 0

Don't prefix each log message

#### 1

Prefix each log message with the log level name

## **1.5.11 logging timestamp (0|1)**

## Command

logging timestamp (0|1)

## Parameters

logging

Configure logging

#### timestamp

Configure log message timestamping

0

Don't prefix each log message

1

Prefix each log message with current timestamp

## **1.5.12 no logging level force-all**

#### Command

no logging level force-all

#### Parameters

#### no

Negate a command or set its defaults

#### logging

Configure logging

level

Set the log level for a specified category

force-all

Release any globally forced log level set with 'logging level force-all <level>'

## **1.6 config-stats**

#### **1.6.1 disable**

#### Command

disable

## Parameters

disable

Disable the reporter

## **1.6.2 enable**

Command

enable

#### Parameters

enable

Enable the reporter

## **1.6.3 flush-period <0-65535>**

Command

flush-period <0-65535>

#### Parameters

flush-period

Configure stats sub-system

 $<0-65535>$ 

Send all stats even if they have not changed (i.e. force the flush)every N-th reporting interval. Set to 0 to disable regular flush (default).

## **1.6.4 level (global|peer|subscriber)**

Command

level (global|peer|subscriber)

Parameters

level

Set the maximum group level

global

Report global groups only

peer

Report global and network peer related groups

subscriber

Report global, peer, and subscriber groups

## **1.6.5 local-ip ADDR**

#### Command

local-ip ADDR

### Parameters

local-ip

Set the IP address to which we bind locally

#### ADDR

IP Address

## **1.6.6 mtu <100-65535>**

#### Command

mtu <100-65535>

#### Parameters

mtu

Set the maximum packet size

#### $<$ 100-65535>

Size in byte

## **1.6.7 no local-ip**

#### Command

no local-ip

#### Parameters

no

Negate a command or set its defaults

local-ip

Set the IP address to which we bind locally

## **1.6.8 no mtu**

### Command

no mtu

#### Parameters

no

Negate a command or set its defaults

mtu

Set the maximum packet size

## **1.6.9 no prefix**

#### Command

no prefix

#### Parameters

no

Negate a command or set its defaults

#### prefix

Set the item name prefix

## **1.6.10 prefix PREFIX**

#### Command

prefix PREFIX

#### Parameters

prefix

Set the item name prefix

#### PREFIX

The prefix string

## **1.6.11 remote-ip ADDR**

#### Command

remote-ip ADDR

#### Parameters

remote-ip

Set the remote IP address to which we connect

## ADDR

IP Address

## **1.6.12 remote-port <1-65535>**

### Command

```
remote-port <1-65535>
```
#### Parameters

#### remote-port

Set the remote port to which we connect

#### $<1-65535>$

Remote port number

## **1.7 config-line**

## **1.7.1 bind A.B.C.D [<0-65535>]**

#### Command

bind A.B.C.D [<0-65535>]

#### Parameters

#### bind

Accept VTY telnet connections on local interface

## A.B.C.D

Local interface IP address (default: 127.0.0.1)

## [<0-65535>]

Local TCP port number

## **1.7.2 login**

### Command

login

### Parameters

login

Enable password checking

## **1.7.3 no login**

#### Command

no login

#### Parameters

no

Negate a command or set its defaults

#### login

Enable password checking

## **1.8 config-e1\_input**

## **1.8.1 e1\_line <0-255> driver (misdn|misdn\_lapd|dahdi|e1d|ipa|unixsocket)**

Command

e1\_line <0-255> driver (misdn|misdn\_lapd|dahdi|e1d|ipa|unixsocket)

Parameters e1\_line Configure E1/T1/J1 Line  $<0-255>$ Line Number driver Set driver for this line misdn mISDN supported E1 Card (kernel LAPD) misdn\_lapd mISDN supported E1 Card (userspace LAPD) dahdi DAHDI supported E1/T1/J1 Card e1d osmo-e1d supported E1 interface ipa IPA TCP/IP input

unixsocket

Unix socket input

## **1.8.2 e1\_line <0-255> ipa-keepalive <1-300> <1-300>**

```
Command
```
e1\_line <0-255> ipa-keepalive <1-300> <1-300>

Global attributes

#### Flag: !

This command applies immediately

#### Parameters

e1\_line

Configure E1/T1/J1 Line

#### $<0-255>$

Line Number

#### ipa-keepalive

Enable IPA PING/PONG keep-alive

### $<1-300>$

Idle interval in seconds before probes are sent

## $<1-300>$

Time to wait for PONG response

## **1.8.3 e1\_line <0-255> keepalive**

#### Command

e1\_line <0-255> keepalive

#### Library specific attributes

#### Flag: I

This command applies on IPA link establishment

#### Parameters

#### e1\_line

Configure E1/T1/J1 Line

#### $<0-255>$

Line Number

#### keepalive

Enable keep-alive probing

## **1.8.4 e1\_line <0-255> keepalive <1-300> <1-20> <1-300>**

#### Command

e1\_line <0-255> keepalive <1-300> <1-20> <1-300>

#### Library specific attributes

#### Flag: I

This command applies on IPA link establishment

#### Parameters

#### e1\_line

Configure E1/T1/J1 Line

#### $<0-255>$

Line Number

#### keepalive

Enable keep-alive probing

## $<1-300>$

Idle interval in seconds before probes are sent

#### $<1-20>$

Number of probes to sent

#### $<1-300>$

Delay between probe packets in seconds

## **1.8.5 e1\_line <0-255> name .LINE**

#### Command

e1\_line <0-255> name .LINE

#### Global attributes

#### Flag: !

This command applies immediately

#### Parameters

#### e1\_line

Configure E1/T1/J1 Line

## $<0-255>$

Line Number

#### name

Set name for this line

#### .LINE

Human readable name

## **1.8.6 e1\_line <0-255> port <0-255>**

#### Command

e1\_line <0-255> port <0-255>

### Library specific attributes

#### Flag: L

This command applies on E1 line update

#### Parameters

### e1\_line

Configure E1/T1/J1 Line

#### $<0-255>$

Line Number

#### port

Set physical port/span/card number

#### $<0-255>$

E1/T1 Port/Span/Card number

## **1.8.7 e1\_line <0-255> socket .SOCKET**

#### Command

e1\_line <0-255> socket .SOCKET

Library specific attributes

Flag: L

This command applies on E1 line update

Parameters

#### e1\_line

Configure E1/T1/J1 Line

 $<0-255>$ 

Line Number

socket

Set socket path for unixsocket

#### .SOCKET

socket path

## **1.8.8 ipa bind A.B.C.D**

#### Command

ipa bind A.B.C.D

Library specific attributes

Flag: L

This command applies on E1 line update

Parameters

#### ipa

ipa driver config

#### bind

Set ipa local bind address

#### A.B.C.D

Listen on this IP address (default 0.0.0.0)

## **1.8.9 no e1\_line <0-255> ipa-keepalive**

## Command

no e1\_line <0-255> ipa-keepalive

#### Global attributes

### Flag: !

This command applies immediately

#### Parameters

no

Negate a command or set its defaults

e1\_line

Configure E1/T1/J1 Line

 $<0-255>$ 

Line Number

## ipa-keepalive

Enable IPA PING/PONG keep-alive

## **1.8.10 no e1\_line <0-255> keepalive**

## Command

no e1\_line <0-255> keepalive

Library specific attributes

#### Flag: I

This command applies on IPA link establishment

Parameters

#### no

Negate a command or set its defaults

#### e1\_line

Configure E1/T1/J1 Line

 $<0-255>$ 

Line Number

## keepalive

Enable keep-alive probing

## **1.8.11 no pcap**

#### Command

no pcap

#### Global attributes

#### Flag: !

This command applies immediately

#### Parameters

no

Negate a command or set its defaults

#### pcap

Disable pcap recording of all E1 traffic

## **1.8.12 pcap .FILE**

#### Command

pcap .FILE

Global attributes

#### Flag: !

This command applies immediately

Parameters

### pcap

Setup a pcap recording of all E1 traffic

#### .FILE

Filename to save the packets to

## **1.9 config-ctrl**

## **1.9.1 bind A.B.C.D**

#### Command

bind A.B.C.D

#### Parameters

#### bind

Set bind address to listen for Control connections

## A.B.C.D

Local IP address (default 127.0.0.1)

## **1.10 config-cpu-sched**

## **1.10.1 cpu-affinity (self|all|<0-4294967295>|THREADNAME) CPUHEXMASK [delay]**

Command

cpu-affinity (self|all|<0-4294967295>|THREADNAME) CPUHEXMASK [delay]

#### Global attributes

Flag: !

This command applies immediately

Parameters

cpu-affinity

Set CPU affinity mask on a (group of) thread(s)

self

Set CPU affinity mask on thread running the VTY

all

Set CPU affinity mask on all process' threads

#### <0-4294967295>

Set CPU affinity mask on a thread with specified PID

#### THREADNAME

Set CPU affinity mask on a thread with specified thread name

#### CPUHEXMASK

CPU affinity mask

#### [delay]

If set, delay applying the affinity mask now and let the app handle it at a later point

## **1.10.2 policy rr <1-32>**

#### Command

policy rr <1-32>

#### Global attributes

#### Flag: !

This command applies immediately

#### Parameters

#### policy

Set the scheduling policy to use for the process

#### rr

Use the SCHED\_RR real-time scheduling algorithm

 $<1-32>$ 

Set the SCHED\_RR real-time priority

## **1.11 phy**

## **1.11.1 instance <0-255>**

#### Command

instance <0-255>

#### Global attributes

Flag: !

This command applies immediately

#### Parameters

instance

Select a PHY instance to configure

#### $<0-255>$

PHY Instance number

## **1.11.2 no instance <0-255>**

#### Command

no instance <0-255>

#### Parameters

#### no

Negate a command or set its defaults

instance

Select a PHY instance to remove

 $<0-255>$ 

PHY Instance number

## **1.11.3 octphy hw-addr HWADDR**

#### Command

octphy hw-addr HWADDR

## Parameters

octphy

OCTPHY Um interface

### hw-addr

Configure the hardware address of the OCTPHY

## **HWADDR**

hardware address in aa:bb:cc:dd:ee:ff format

## **1.11.4 octphy net-device NAME**

#### Command

octphy net-device NAME

#### Parameters

## octphy

OCTPHY Um interface

net-device

Configure the hardware device towards the OCTPHY

NAME

Ethernet device name

## **1.11.5 octphy over-sample-16x <0-1>**

Command

```
octphy over-sample-16x <0-1>
```
## Parameters

octphy

OCTPHY Um interface

over-sample-16x

Configure 16x over sampling rate for this TRX (restart required)

 $<0-1>$ 

Over Sampling Rate

### **1.11.6 octphy rf-port-index <0-255>**

```
Command
```
octphy rf-port-index <0-255>

#### Parameters

octphy

OCTPHY Um interface

rf-port-index

Configure the RF Port for this TRX

 $<0-255>$ 

RF Port Index

## **1.11.7 octphy rx-ant-id <0-1>**

#### Command

```
octphy rx-ant-id <0-1>
```
#### Parameters

#### octphy

OCTPHY Um interface

rx-ant-id

Configure the RX Antenna for this TRX

 $< 0 - 1$ 

RX Antenna Id

## **1.11.8 octphy rx-gain <0-73>**

#### Command

octphy rx-gain <0-73>

## Parameters

octphy

OCTPHY Um interface

rx-gain

Configure the Rx Gain in dB

 $<0-73$ 

Rx gain in dB

## **1.11.9 octphy tx-ant-id <0-1>**

#### Command

octphy tx-ant-id <0-1>

#### Parameters

octphy

OCTPHY Um interface

tx-ant-id

Configure the TX Antenna for this TRX

 $<0-1>$ 

TX Antenna Id

## **1.11.10 octphy tx-attenuation (oml|<0-359>)**

#### Command

```
octphy tx-attenuation (oml|<0-359>)
```
#### Parameters

#### octphy

OCTPHY Um interface

#### tx-attenuation

Set attenuation on transmitted RF

#### oml

Use tx-attenuation according to OML instructions from BSC

## <0-359>

Fixed tx-attenuation in quarter-dB

## **1.12 phy-inst**

## **1.13 bts**

## **1.13.1 agch-queue-mgmt default**

#### Command

agch-queue-mgmt default

## Global attributes

Flag: !

This command applies immediately

## Parameters

agch-queue-mgmt

AGCH queue mgmt

#### default

Reset clean parameters to default values

## **1.13.2 agch-queue-mgmt threshold <0-100> low <0-100> high <0-100000>**

## Command

```
agch-queue-mgmt threshold <0-100> low <0-100> high <0-100000>
```
#### Global attributes

#### Flag: !

This command applies immediately

Parameters

agch-queue-mgmt

AGCH queue mgmt

threshold

Threshold to start cleanup

 $<0-100>$ 

in % of the maximum queue length

#### low

Low water mark for cleanup

#### $<0-100$

in % of the maximum queue length

#### high

High water mark for cleanup

 $<0-100000$ 

in % of the maximum queue length

## **1.13.3 band (450|GSM450|480|GSM480|750|GSM750|810|GSM810|850|GSM850|900|GSM900|1800|DCS...**

Command

```
band (450|GSM450|480|GSM480|750|GSM750|810|GSM810|850|GSM850|900|GSM900|1800|DCS1800 ←-
|1900|PCS1900)
```
#### Parameters

band

Set the frequency band of this BTS

450

Alias for GSM450

GSM450

450Mhz

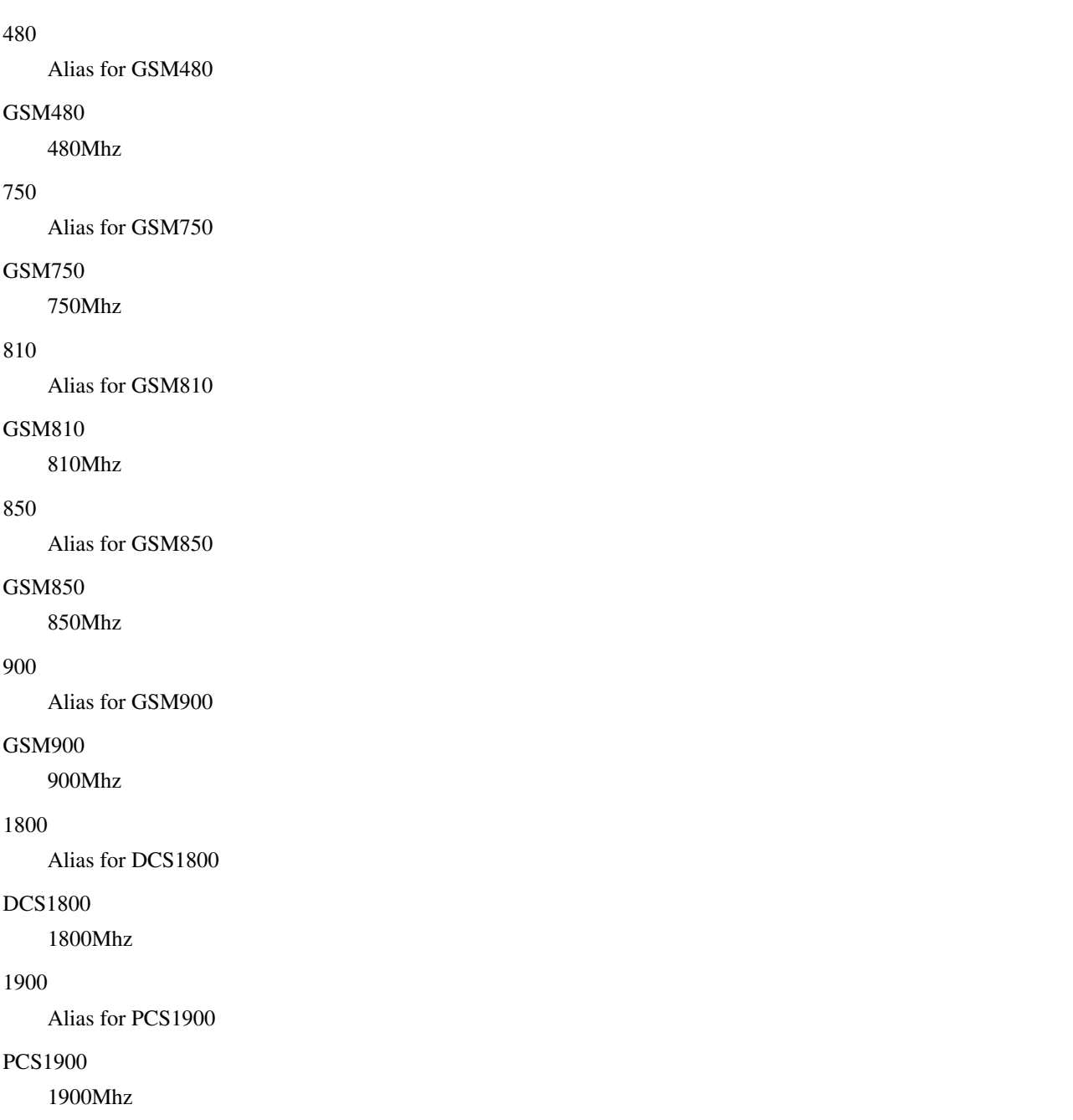

## **1.13.4 description .TEXT**

### Command

description .TEXT

#### Parameters

## description

Save human-readable description of the object

## .TEXT

Text until the end of the line
# **1.13.5 gsmtap-sapi (bcch|ccch|rach|agch|pch|sdcch|tch/f|tch/h|pacch|pdtch|ptcch|cbch|sa...**

Command

gsmtap-sapi (bcch|ccch|rach|agch|pch|sdcch|tch/f|tch/h|pacch|pdtch|ptcch|cbch|sacch)

### Parameters

gsmtap-sapi Enable sending of UL/DL messages over GSMTAP bcch **BCCH** ccch **CCCH** rach RACH agch AGCH pch PCH sdcch **SDCCH** tch/f TCH/F tch/h TCH/H pacch PACCH pdtch PDTCH ptcch **PTCCH** cbch CBCH sacch **SACCH** 

## **1.13.6 gsmtap-sapi (enable-all|disable-all)**

### Command

```
gsmtap-sapi (enable-all|disable-all)
```
### Parameters

gsmtap-sapi

Enable/disable sending of UL/DL messages over GSMTAP

enable-all

Enable all kinds of messages (all SAPI)

disable-all

Disable all kinds of messages (all SAPI)

## **1.13.7 ipa unit-id <0-65534> <0-255>**

### Command

ipa unit-id <0-65534> <0-255>

#### Parameters

ipa

ip.access RSL commands

unit-id

Set the Unit ID of this BTS

 $<0.65534>$ 

Site ID

## $\leq 0.255$

Unit ID

# **1.13.8 max-ber10k-rach <0-10000>**

### Command

max-ber10k-rach <0-10000>

#### Global attributes

Flag: !

This command applies immediately

#### Parameters

max-ber10k-rach

Set the maximum BER for valid RACH requests

 $<0-10000$ 

BER in 1/10000 units (0=no BER; 100=1% BER)

## **1.13.9 min-qual-norm <-100-100>**

### Command

min-qual-norm <-100-100>

#### Global attributes

Flag: !

This command applies immediately

#### Parameters

### min-qual-norm

Set the minimum link quality level of Normal Bursts to be accepted

 $<100-100$ 

C/I (Carrier-to-Interference) ratio in centiBels (10e-2 B or 10e-1 dB)

## **1.13.10 min-qual-rach <-100-100>**

#### Command

min-qual-rach <-100-100>

#### Global attributes

#### Flag: !

This command applies immediately

#### Parameters

min-qual-rach

Set the minimum link quality level of Access Bursts to be accepted

 $<100-100$ 

C/I (Carrier-to-Interference) ratio in centiBels (10e-2 B or 10e-1 dB)

## **1.13.11 no description**

### Command

no description

#### Parameters

no

Negate a command or set its defaults

description

Remove description of the object

# **1.13.12 no gsmtap-sapi (bcch|ccch|rach|agch|pch|sdcch|tch/f|tch/h|pacch|pdtch|ptcch|cbch...**

Command

```
no gsmtap-sapi (bcch|ccch|rach|agch|pch|sdcch|tch/f|tch/h|pacch|pdtch|ptcch|cbch|sacch)
```
#### Parameters

#### no

Negate a command or set its defaults

### gsmtap-sapi

Disable sending of UL/DL messages over GSMTAP

bcch

**BCCH** 

## ccch

**CCCH** 

rach

RACH

agch

AGCH

pch

PCH

sdcch

**SDCCH** 

tch/f

TCH/F

tch/h

TCH/H

pacch

**PACCH** 

pdtch

PDTCH

ptcch

**PTCCH** 

cbch

CBCH

sacch

**SACCH** 

## **1.13.13 no supp-meas-info toa256**

### Command

no supp-meas-info toa256

Global attributes

Flag: !

This command applies immediately

Parameters

no

Negate a command or set its defaults

supp-meas-info

Configure the RSL Supplementary Measurement Info

toa256

Report the TOA in 1/256th symbol periods

## **1.13.14 no uplink-power-filtering**

### Command

no uplink-power-filtering

Global attributes

#### Flag: !

This command applies immediately

#### Parameters

no

Negate a command or set its defaults

uplink-power-filtering

Disable filtering for uplink power control loop

## **1.13.15 oml remote-ip A.B.C.D**

### Command

oml remote-ip A.B.C.D

### Parameters

oml OML Parameters remote-ip OML IP Address

A.B.C.D

OML IP Address

## **1.13.16 paging lifetime <0-60>**

### Command

paging lifetime <0-60>

Global attributes

Flag: !

This command applies immediately

Parameters

paging

Paging related parameters

lifetime

Maximum lifetime of a paging record

 $<0-60>$ 

Maximum lifetime of a paging record (secods)

## **1.13.17 paging queue-size <1-1024>**

### Command

paging queue-size <1-1024>

### Global attributes

#### Flag: !

This command applies immediately

#### Parameters

paging

Paging related parameters

queue-size

Maximum length of BTS-internal paging queue

 $<1-1024>$ 

Maximum length of BTS-internal paging queue

## **1.13.18 pcu-socket PATH**

#### Command

pcu-socket PATH

### Parameters

pcu-socket

Configure the PCU socket file/path name

PATH

UNIX socket path

# **1.13.19 rtp ip-dscp <0-63>**

### Command

```
rtp ip-dscp <0-63>
```
### Application specific attributes

### Flag: l

This command applies for newly created lchans

Parameters

rtp

RTP parameters

ip-dscp

Specify DSCP for RTP/IP packets

### $<0.63>$

The DSCP value (upper 6 bits of TOS)

# **1.13.20 rtp jitter-buffer <0-10000> [adaptive]**

#### Command

rtp jitter-buffer <0-10000> [adaptive]

### Application specific attributes

Flag: l

This command applies for newly created lchans

## Parameters

rtp

RTP parameters

## jitter-buffer

RTP jitter buffer

## $<0-10000>$

Jitter buffer in ms

#### [adaptive]

Enable adaptive RTP jitter buffering

## **1.13.21 rtp port-range <1-65534> <1-65534>**

### Command

```
rtp port-range <1-65534> <1-65534>
```
#### Parameters

#### rtp

RTP parameters

## port-range

Range of local ports to use for RTP/RTCP traffic

## $<1-65534>$

Port range start (inclusive)

## $<1-65534>$

Port range end (inclusive)

## **1.13.22 smscb queue-hysteresis <0-30>**

### Command

```
smscb queue-hysteresis <0-30>
```
## Global attributes

### Flag: !

This command applies immediately

## Parameters

smscb

SMSCB (SMS Cell Broadcast) / CBCH configuration

queue-hysteresis

Hysteresis of the SMSCB (CBCH) queue

 $<0-30>$ 

In count of messages/pages (default: 2)

## **1.13.23 smscb queue-max-length <1-60>**

## Command

smscb queue-max-length <1-60>

### Global attributes

### Flag: !

This command applies immediately

## Parameters

smscb

SMSCB (SMS Cell Broadcast) / CBCH configuration

queue-max-length

Maximum length of the SMSCB (CBCH) queue

 $1-60$ 

Length in count of messages/pages (default: 15)

## **1.13.24 smscb queue-target-length <1-30>**

### Command

smscb queue-target-length <1-30>

## Global attributes

Flag: !

This command applies immediately

## Parameters

smscb

SMSCB (SMS Cell Broadcast) / CBCH configuration

queue-target-length

Target length of the SMSCB (CBCH) queue

 $<1-30>$ 

Length in count of messages/pages (default: 2)

## **1.13.25 supp-meas-info toa256**

#### Command

supp-meas-info toa256

## Global attributes

Flag: !

This command applies immediately

## Parameters

supp-meas-info

Configure the RSL Supplementary Measurement Info

## toa256

Report the TOA in 1/256th symbol periods

# **1.13.26 trx <0-254>**

### Command

trx <0-254>

#### Global attributes

#### Flag: !

This command applies immediately

#### Parameters

### trx

Select a TRX to configure

## $<0-254$

TRX number

## **1.13.27 uplink-power-filtering algo ewma beta <1-99>**

### Command

```
uplink-power-filtering algo ewma beta <1-99>
```
## Global attributes

### Flag: !

This command applies immediately

### Parameters

uplink-power-filtering

Configure filtering for uplink power control loop

## algo

Select the filtering algorithm

## ewma

Exponentially Weighted Moving Average (EWMA)

## beta

Smoothing factor (in %): beta =  $(100 - \text{alpha})$ 

## $<1-99$

1% - lowest smoothing, 99% - highest smoothing

# **1.13.28 uplink-power-target <-110-0>**

### Command

uplink-power-target <-110-0>

#### Global attributes

### Flag: !

This command applies immediately

#### Parameters

### uplink-power-target

Set the nominal target Rx Level for uplink power control loop

### $<110-0>$

Target uplink Rx level in dBm

## **1.13.29 uplink-power-target <-110-0> hysteresis <1-25>**

### Command

```
uplink-power-target <-110-0> hysteresis <1-25>
```
### Global attributes

### Flag: !

This command applies immediately

### Parameters

uplink-power-target

Set the nominal target Rx Level for uplink power control loop

## $<110-0>$

Target uplink Rx level in dBm

### hysteresis

Target Rx Level hysteresis

## $<1-25>$

Tolerable deviation in dBm

# **1.14 trx**

## **1.14.1 ms-power-control (dsp|osmo)**

#### Command

ms-power-control (dsp|osmo)

## Parameters

```
ms-power-control
```
Mobile Station Power Level Control

dsp

Handled by DSP

### osmo

Handled by OsmoBTS

## **1.14.2 phy <0-255> instance <0-255>**

## Command

phy <0-255> instance <0-255>

### Parameters

## phy

Configure PHY Link+Instance for this TRX

### $<0-255>$

PHY Link number

### instance

PHY instance

## $<0.255>$

PHY Instance number

# **1.14.3 power-ramp max-initial <-10000-100000> (dBm|mdBm)**

### Command

power-ramp max-initial <-10000-100000> (dBm|mdBm)

## Parameters

## power-ramp

Power-Ramp settings

max-initial

Maximum initial power

#### <-10000-100000>

Value

dBm

Unit is dB (decibels)

## mdBm

Unit is mdB (milli-decibels, or rather 1/10000 bel)

## **1.14.4 power-ramp step-interval <1-100>**

#### Command

power-ramp step-interval <1-100>

### Parameters

power-ramp

Power-Ramp settings

step-interval

Power increase by step

 $<1-100>$ 

Step time in seconds

# **1.14.5 power-ramp step-size <1-100000> (dB|mdB)**

#### Command

power-ramp step-size <1-100000> (dB|mdB)

Parameters

power-ramp

Power-Ramp settings

step-size

Power increase by step

## $<1-100000>$

Step size

### dB

Unit is dB (decibels)

mdB

Unit is mdB (milli-decibels, or rather 1/10000 bel)

# **1.14.6 user-gain <-100000-100000> (dB|mdB)**

### Command

```
user-gain <-100000-100000> (dB|mdB)
```
#### Global attributes

### Flag: !

This command applies immediately

### Parameters

## user-gain

Inform BTS about additional, user-provided gain or attenuation at TRX output

### $<$ -100000-100000>

Value of user-provided external gain(+)/attenuation(-)

## dB

Unit is dB (decibels)

## mdB

Unit is mdB (milli-decibels, or rather 1/10000 bel)